# VTApi v. 2.0

## Technická zpráva - FIT - VG20102015006 - 2013 - 01

Petr Chmelař, Vojtěch Fröml, Tomáš Volf Martin Pešek, Jozef Mlích, Jaroslav Zendulka

Fakulta informačních technologií, Vysoké učení technické v Brně

20. prosince 2013

FIT

## **Abstrakt**

VTApi, zkráceně Video Teror API (Application Programming Interface), je open source aplikační programové rozhraní, vytvořené tak, aby splňovalo potřeby specifických distribuovaných algoritmů počítačového vidění, systémů analytických a pro správu metadat. Dále pro sjednocení a urychlení jejich rozvoje pomocí doplňující metodiky. Je zaměřeno na zpracování a efektivního správu obrazových, video dat a související metadata pro jejich vyhledávání, analýzu a dolování se zvláštním důrazem na jejich časoprostorovou povahu v reálných podmínkách. VTApi je volně rozšiřitelný rámec, založený na progresivním a škálovatelné open source software jako OpenCV pro vysoce výkonné počítačové vidění a dolování dat, PostgreSQL pro efektivní správu dat, indexování a vyhledávání rozšířené o podobnostní vyhledávání, integrované se správou geografických a časoprostorových dat.

## Abstract

VTApi is an open source API (Application Programming Interface) designed to fulfill the needs of specific distributed computer vision data and metadata management and analytic systems and to unify and accelerate their development using the supplementary methodology. It is oriented towards processing and efficient management of image and video data and related metadata for their retrieval, analysis and mining with the special emphasis on their spatio-temporal nature in real-world conditions. VTApi is a free extensible framework based on progressive and scalable open source software as OpenCV for high- performance computer vision and data mining, PostgreSQL for efficient data management, indexing and retrieval extended by similarity search and integrated with geography and spatio-temporal data manipulation.

## Obsah

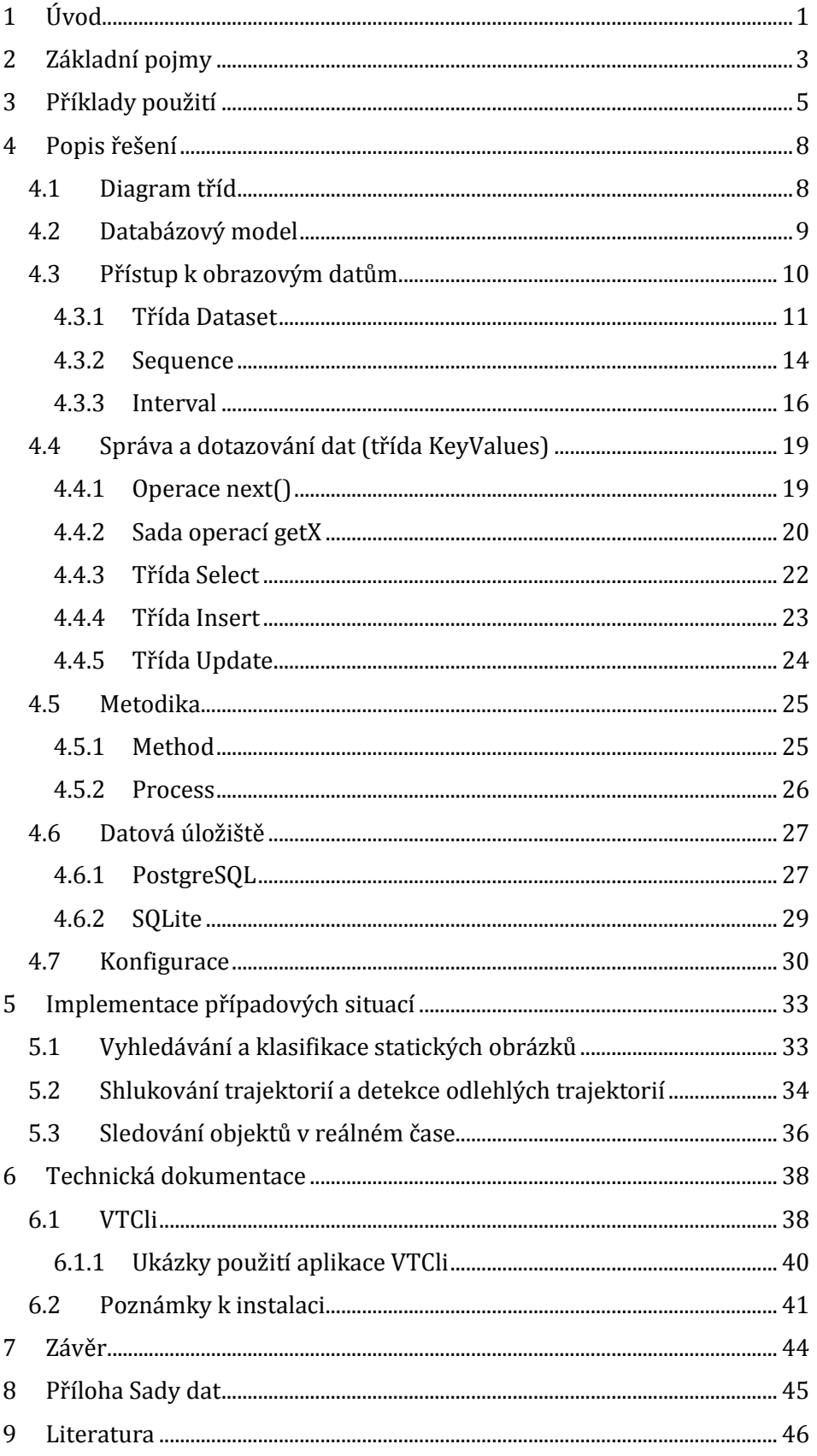

## <span id="page-4-0"></span>1 Úvod

Hlavním cílem projektu VideoTeror je definovat, zkoumat a vytvořit funkční vzorek systému pro zpracování záznamů obrazového a video charakteru za účelem boje proti terorismu.

Tento systém bude sestávat z "datového skladu", do kterého se budou umisťovat záznamy obrazů a videosekvencí, a databáze, v níž budou uloženy výsledky analýzy dat na různých úrovních. Dotazy na výsledky analýzy tak budou prováděny ve formě databázových dotazů. Algoritmy analýzy budou získávat údaje z původních dat v kombinaci s dotazováním výsledků v databázi. Výsledky budou ukládány zpět do databáze. Tímto postupem se vytvoří analytické prostředí, které umožní kombinaci řady přístupů a stane se flexibilním prostředím pro pokročilou analýzu dat. Funkce, které by mohly být v systému implementovány, jsou například:

- Skladování anotovaných videozáznamů, například typu "anotovaná videosekvence" s identifikací typů scény a výskytem objektů ve scéně. Samotné pořizování takových dat není předmětem projektu a spíše se předpokládá získání dat od zadavatele.
- Extrakce příznaků z obrazů a videosekvencí, například založených na detekci klíčových bodů a obdobných (SIFT, SURF, MSER apod,), integrálních a lokálních vlastností obrazů (histogramy jasů, barev, gradientů) a lokálních příznaků (LBP, LRF, Haarovy apod.)
- Strojové učení například pro parametrizované trénování metodou SVM pro analytické úlohy včetně implementace některých vybraných analytických úloh, jako jsou například detekce typu scény na základě anotovaných příkladů, sumarizace videosekvencí, detekce objektů (obličeje osob, dopravní značky apod.)
- Aplikace dalších metod získávání znalostí z dat, například pro detekci nežádoucích událostí, perzistentní sledování podezřelých osob v prostoru pokrytém několika kamerami apod. Vybrané biometrické metody pro identifikaci osob a objektů (například pro zkoumání vztahů mezi mírami objektů, metriky dynamiky pohybu, případně identifikaci osob).

Na základě tohoto cíle bylo vytvořeno aplikační rozhraní VTApi, což je soubor tříd (knihovna) pro zpracování záznamů videa a obrazové informace – kategorizace, vyhledávání a porovnávání, cílem je sjednotit a urychlit vývoj aplikací v oblasti počítačového vidění (v rámci projektu VideoTeror na FIT VUT v Brně). Je implementováno v programovacím jazyce C++ (volitelně dostupná také v jazyce Python). Využívá nástroje pro zpracování obrazové informace (OpenCV, [http://opencv.willowgarage.com/wiki/\)](http://opencv.willowgarage.com/wiki/) a post-relační databázi PostgreSQL [\(http://www.postgresql.org/](http://www.postgresql.org/)) nebo volitelně vestavěnou (souborovou) databázi SQLite (<http://www.sqlite.org/>) pro uchování metadat k obrazovým datům, jejichž zdroj nebo úložiště pomocí VTApi nedefinujeme, nicméně v případě jejich uložení v adresářové struktuře nabízíme možnost jejich organizace a znovupoužití.

VTApi je doplněno o metodiku použití, která zahrnuje registraci a správu metod vytvářejících metadata a to k jednotlivému použití či v budoucnu pro řetězení v komplexním analytickém procesu. VTApi je tedy primárně určeno pro zjednodušení a podporu vývoje komplexních analýz, vyhledávání či dolování z video a obrazových dat. Umožňuje programátorům aplikací analyzujících video a obrazová data soustředit se pouze na vývoj samotných analytických metod.

Tato technická zpráva navazuje na zprávy projektu z let 2011 a 2012, kde byly prezentovány verze VTApi 1.0 a 1.5. Předkládaná zpráva obsahuje aktualizovaný a rozšířený popis jak funkčnosti dostupné již v první verzi, tak zejména nové rysy rozhraní ve verzi 2.0. Lze ji proto považovat za základní dokumentaci k VTApi. Tato zpráva společně s programovou dokumentací je umístěna na stránkách projektu <http://vidte.fit.vutbr.cz/vtapi.html>. Zdrojové kódy VTApi jsou dostupné na [https://gitorious.org/vtapi/.](https://gitorious.org/vtapi/)

## <span id="page-6-0"></span>2 Základní pojmy

V rámci projektu VideoTeror, jsme se shodli na následujících základních konceptech souvisejících se správou video a obrazových dat a metadat k nim se vztahujícím1:

- **Datová sada** (Dataset) je množina (multimediálních) dat spolu s metadaty (popisem dat). Datové sady jsou logicky vzájemně disjunktní, ale některá může být založena na několika dalších.
- **Sekvence** (Sequence) je množina snímků (videa) nebo obrázků, je základní jednotkou datové sady. V sekvenci je předpoklad časové uspořádanosti snímků.
- **Interval** je podmnožina sekvence (množina snímků) zvolená tak, aby bylo možné jim přiřadit shodné informace (metadata). Příkladem je sledovaný objekt ve videu nebo jeho scéna. Metadata mohou být obecně libovolná, ale jsou vždy vytvářena procesem, který je *instancí* nějaké *metody*.
- **Metoda** (Method) je základní programová jednotka VTApi a zároveň definuje strukturu metadat. Metody jsou uloženy v databázi pro možnost znovupoužití a modifikace jejich zdrojových kódů společně s jejich výchozími parametry, které se mohou týkat jak nastavení vlastní metody (funkčnost obdobná třídě Algorithm v OpenCV), tak definovat strukturu a uložení metadat a to včetně parametrů samotných pro zjednodušení opětovného použití metody.
- **Proces** (Process) jako konkrétní instance nějaké metody vyváří metadata se strukturu definovanou metodou, která jsou extrahována ze zdrojových video či obrazových dat nebo vytvořena "ručně". Proces tedy reprezentuje základní jednotku funkčnosti vytvářeného systému dle metodiky VTApi, spouštěné společně s jejich parametry a to jak vlastními, tak i předdefinovanými.

Následují doplňující pojmy:

- **Obrázek** (Image) a **rámec** videa (Frame), případně jejich kolekce (Images a Video), v jejich běžné interpretaci, reprezentují instance intervalů, respektive sekvencí.
- **Tag** je indexační termín. Tyto jsou (v hierarchii) přiřazené multimediálním datům pro jejich popis (anotaci).

<sup>-</sup><sup>1</sup> Uvedeným konceptům odpovídají v rozhraní VTApi softwarové třídy označené anglickými názvy. Ty jsou, liší-li se od názvů v češtině, uvedeny v závorce.

- **Selekce** (Selection) je podmnožina logicky souvisejících metadat vhodně zvolená tak, aby operace (dotazy) nad nimi byly efektivní a umožňovaly přirozené řetězení procesů (vstupem jednoho je výstup druhého nebo obrazová data). Speciální příklady selekce jsou intervaly nebo tagy.
- **Klíč-hodnota** (Key-Value) je základní mechanismus organizace metadat ve VTApi.. Je to obecná datová struktura umožňující uchování dat ve dvojici <klíč, hodnota> tak, aby při změně definice dat nebylo nutné měnit kód VTAPI.

Základní koncepce vyvíjeného systému a role VTApi v něm je znázorněna na obrázku *[Obrázek](#page-7-1) 2.1*.

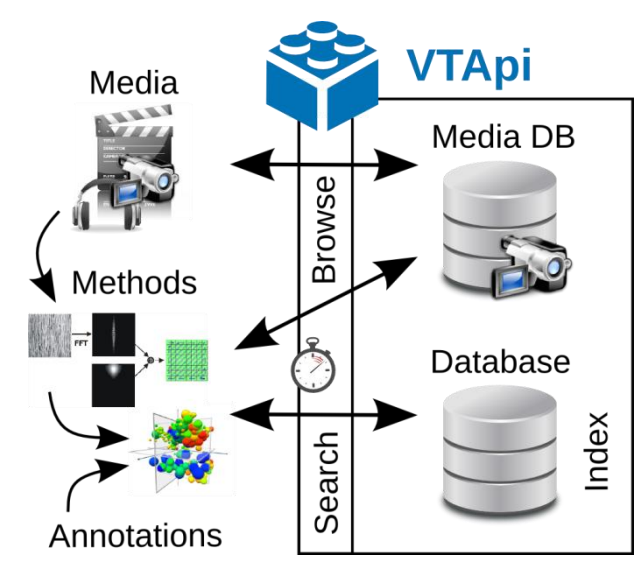

<span id="page-7-1"></span><span id="page-7-0"></span>*Obrázek 2.1* Základní koncepce vyvíjeného systému

## <span id="page-8-0"></span>3 Příklady použití

Pro účely zpřesnění požadavků na použití navrhovaného systému byly definovány čtyři modelové situace (případové studie).

**Situace 1**: Sledování objektů více kamerami

V objektu je několik kamer, každá snímá z jiného místa/úhlu. Probíhá záznam videa z kamer. Obecné dotazy na databázi poté jsou:

- Zobraz video sekvence v určitých časových rozpětích z určitých kamer (7:00 - 11:30; 12:00 – 18:00).
- Zobraz zrychlené/zpomalené (násobek) záznamy v daných časových okamžicích z výběru kamer (z datasetu) (7:00 – 11:30; 12:00 – 18:00).
- Možnosti synchronizace videa v rámci datasetu (shift videa do minulosti/budoucnosti), příkladem můžou být stereokamery, rozladěné hodiny na kamerách apod.

Dotazy/situace týkající se trackingu:

- Časově závislé (umístění, velikost) ROI trackovaného objektu; anotace uložená v DB z jednoho videa; Dotaz: ukaž mi ROI sledovaného objektu v ostatních videích v datasetu (dotaz tvořící nové anotace pomocí algoritmu).
- $\triangle$  Situace: kamera + termokamera na jednom místě.
- Situace s termokamerou. Dotaz: zobraz úseky videí (abstrakt frames) z datasetu, kde pohybující se objekty měly vyšší teplotu než 30°C (detekce obličejů).
- Může pomoci synchronizaci kamer/trackovaných objektů, výpočtu vzdálenosti objektu (obecně algoritmům).
- Určení vzdálenosti sledovaného objektu stereokamery.

### **Situace 2**: Klasifikace segmentů videa

Video záznamy uložené v databázi jsou rozděleny na segmenty, které lze reprezentovat jedním nebo více klíčovými snímky (inspirováno úlohou TRECVid SIN). Druhou alternativou je, že se pracuje pouze s klíčovými snímky, tedy obrázky, ale může se jednat o libovolné obrázky v databázi (např. projekt ITS - Image Tag Suggestion). Cílem je extrahovat informace z obrázků tak, aby je bylo možné klasifikovat do předem definovaných kategorií (v terminologii VTApi: *přidělit jim tagy*):

Možnost ukládat obrázky/klíčové snímky do databáze (úložiště)

- Možnost načtení obrázků z úložiště a jejich vyhledávání podle tagů přiřazených (anotace) nebo automaticky zjištěných (klasifikace). Uchovávat a dotazovat tyto tagy.
- Podobnostní dotaz na obrázky
- $\triangle$  Možnost přidat proces (2 typy metod anotace a klasifikace).
- Přidat sekvenci (soubor obrázků).
- Přidat intervaly (obrázky).
- Možnost vložit výsledky procesu.
- Update výsledků procesu, na dotaz: ke kterým obrázkům není spočítaný proces.

## **Situace 3**: Klasifikace objektů v dohledovém videu

Video záznamy dohledového videa jsou zpracovány a metadata uložena v databázi, systém by měl nabízet funkčnost obdobnou Situaci 1. Navíc by měl poskytovat podporu pro anotování, fázi učení, testování a aplikaci vytvořených klasifikačních modelů. Obrázek *[Obrázek](#page-10-0) 3.1* ukazuje možné je jednoduché uživatelské rozhraní s funkčností aktivního učení.

Cíle této situace jsou shodné s cíli evaluace TRECVid Interactive SED (surveillance event detection). Jejich úlohou je podpořit interaktivní technologii pro detekci vizuálních událostí ve velké kolekci videa. Tyto události zahrnují například:

- PersonRuns člověk běží.
- CellToEar telefonování nebo používání telefonu.
- ObjectPut odložení nebo předání objektu (ale ne dítěte).
- PeopleMeet setkání několika osob.
- PeopleSplitUp rozdělení osob.
- Embrace objetí.
- Pointing ukazování.
- ElevatorNoEntry výtah byl přivolán, ale nebyl použit.
- $\triangle$  OpposingFlow postup proti pohybu osob.
- $\triangle$  TakePicture fotografování.

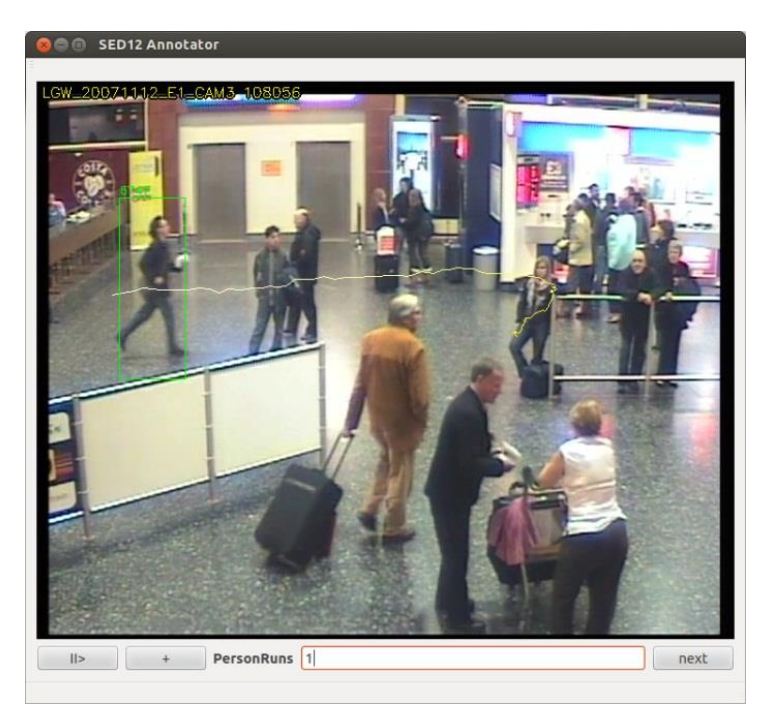

*Obrázek 3.1* Ilustrace interaktivního uživatelského rozhraní anotátoru událostí.

<span id="page-10-0"></span>**Situace 4**: Sledování objektů v dohledovém videu a analýza jejich trajektorií

V prostředí dohledového videa je důležité sledovat pohybující se objekty a extrahovat jejich vizuální a časoprostorové rysy. Taková metadata by pak pro účely dotazování a analýzy měla být vyčištěna, uložena a indexována.

Sledování objektů je složitá úloha, zejména pokud je prováděno v zaplněných scénách. Pro sledování objektů mohou být využity různé nástroje či metody. Výstup takové metody může zahrnovat trajektorie v podobě sekvencí časoprostorových pozic, tvary objektů a případně další rysy pohybujících se objektů. Všechny tyto rysy mohou být dále agregovány, sumarizovány, analyzovány a obohaceny o případné další rysy jako jsou anotace, tagy nebo příslušnost ke třídám.

Pro analýzu dat o pohybujících se objektech mohou být použity různé metody dolování z dat a strojového učení. Taková analýza může zahrnovat shlukování trajektorií, klasifikaci, rozpoznávání objektů, detekci odlehlých trajektorií a další.

## <span id="page-11-0"></span>4 Popis řešení

## <span id="page-11-1"></span>4.1 Diagram tříd

*[Obrázek](#page-11-2) 4.1* představuje zjednodušený (jen některé třídy a některé vlastnosti) diagram třid VTApi s třídami podstatnými z hlediska uživatele. Tyto třídy odpovídají konceptům uvedeným v kapitole *[2](#page-6-0) [Základní pojmy](#page-6-0)*.

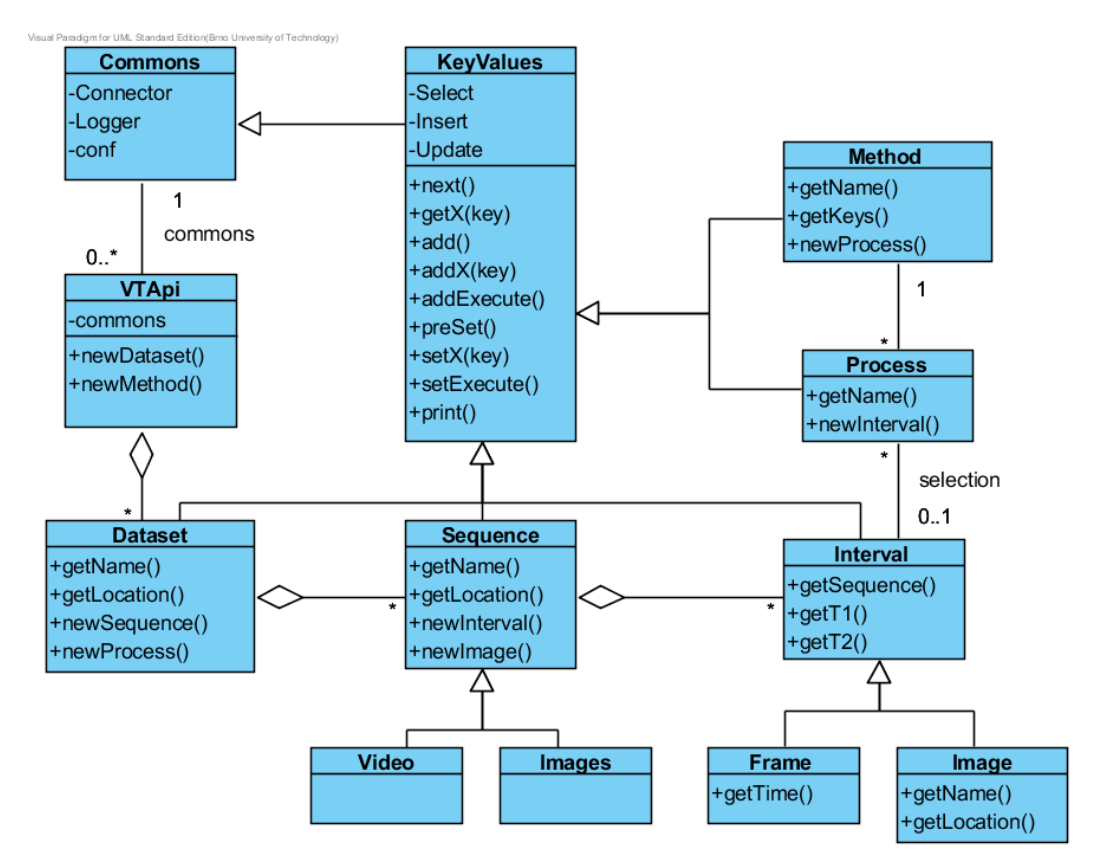

*Obrázek 4.1* Zjednodušený diagram tříd VTApi

<span id="page-11-2"></span>Všechny tyto třídy dědí převážnou většinu své funkčnosti z obecné třídy **KeyValues** (klíč-hodnota sloupce v tabulce), která v sobě obsahuje funkce pro manipulaci s databázovými objekty prostřednictvím vnořených tříd **Select**, **Insert** a **Update**. Specifikaci a funkčnosti těchto tříd se věnují kapitoly *[4.3](#page-13-0) Přístup k [obrazovým](#page-13-0) datům* a *[4.4](#page-22-0) [Správa a dotazování dat](#page-22-0)*.

Třída **VTApi** slouží jako vstupní třída API. Její hlavní funkcí je umožnění konfigurace připojení k databázi a dalších vstupních parametrů prostřednictvím vnořené třídy **commons**. Konfiguraci se věnuje kapitola *[4.4](#page-22-0) [Správa a dotazování dat](#page-22-0)*.

## <span id="page-12-0"></span>4.2 Databázový model

Jak bylo vidět na obrázku *[Obrázek](#page-7-1) 2.1*, jsou metadata ukládána v databázi. Odpovídající zjednodušený logický datový model je uveden na obrázku *[Obrázek](#page-12-1) 4.2*. Šedé objekty mají globální charakter, oranžové jsou specifické pro každou datovou sadu (nachází se v odpovídajícím databázovém schématu – viz dále).

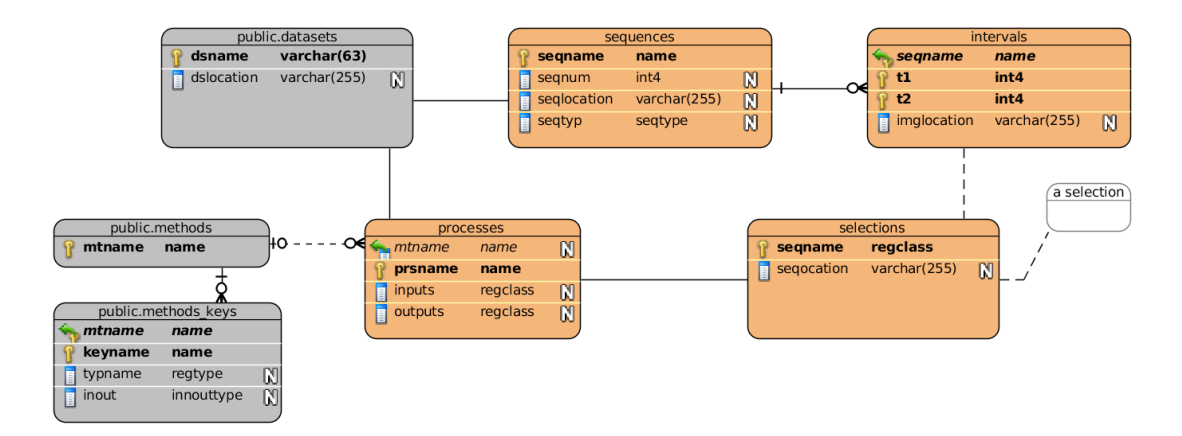

*Obrázek 4.2* Zjednodušený logický datový model

<span id="page-12-1"></span>Porovnáním s diagramem tříd z obrázku *[Obrázek](#page-11-2) 4.1* lze jednoduše odvodit, že:

- třídy **Dataset**, **Sequence**, **Interval**, **Method** a **Process** přímo odpovídají entitním množinám datového modelu, resp. tabulkám databáze. Zapouzdřují přístup k perzistentním objektům uloženým v nich a prováděním databázových dotazů umožňují jejich dotazování, vkládání, mazání a aktualizaci.
- třídy **Video** (video) a **Images** (sada obrázků), resp. **Frame** (snímek videa) a **Image** (obrázek) jako specializace tříd **Sequence ,** resp. **Interval** jsou mapovány na entity množin **sequences**, resp. **intervals** datového modelu.

Entitní množiny datového modelu lze rozdělit do následujících kategorií:

- **Reprezentace obrazových dat**
	- o **public.datasets**: obsahuje informace o různých datových sadách. Tyto sady jsou typicky určeny pro různé projekty. Každá sada má své databázové objekty umístěny ve vlastním databázovém schématu, schéma *public* je základní.
- o **sequences**: informace o videích či složkách obrázků
- o **intervals**: informace o jednotlivých obrázcích či částech videa
- **Reprezentace algoritmů**
	- o **public.methods**: registrované metody. Jsou společné pro všechny datové sady. Strukturu vstupních a výstupních dat metody určuje kolekce objektů **public.methods\_keys**.
	- o **processes**: procesy spuštěné nad jednou datovou sadou.
- **Optimalizace**
	- o **selections**: výběry dat (selekce) vztahujících se k dané datové sadě. Jedná se o podmnožinu všech obrazových dat (intervalů). Jednu takovouto selekci představuje objekt *a selection*.

V následujících podkapitolách budou popsány mechanismy užití a implementace uvedených tříd ve VTApi.

### <span id="page-13-0"></span>4.3 Přístup k obrazovým datům

Aplikace na vyhledávání či získávání znalostí z obrazových dat typicky požaduje v souladu s koncepcí z obrázku *[Obrázek](#page-7-1) 2.1* úložiště pro dva typy dat:

- *Vstupní multimediální data*: zpracovávané **obrázky** (či jejich sady) a **videa.**
	- o Ukládány uživatelem do **diskových souborů**, logicky uspořádaným do adresářů
- *Vstupní / výstupní popisná data*: související metadata např. ve formě **anotací** či **klasifikací**.

o Ukládána v **databázi**

VTApi zapouzdřuje přístup a manipulaci s oběma uvedenými typy dat. Poskytuje metody pro reprezentaci uložených obrazových dat (místo uložení, logická hierarchie, popis multimediálního typu a další specifické informace). Tato funkčnost je reprezentována třídami **Dataset**, **Sequence** a **Interval**, které dědí společnou funkčnost ze třídy **KeyValues**.

Následující sekce podrobněji popisují, jaký je vztah těchto tříd k organizaci zdrojových dat v souborovém systému, jak jsou objekty těchto tříd reprezentovány v databázi a jaké operace definují samotné softwarové třídy. Pro ilustraci jsou zde použity jednoduché příklady přístupu v C++. Použití VTApi pro implementaci některých případových studií z kapitoly *[3](#page-8-0) [Příklady použití](#page-8-0)* jsou popsána v kapitole *[5](#page-36-1) [Implementace případových situací](#page-36-1).*

## <span id="page-14-0"></span>4.3.1 Třída Dataset

Množina dat související s jednou datovou sadou<sup>2</sup> a současně jedním projektem. Jak už bylo uvedeno, jsou datové sady obvykle navzájem disjunktní, nicméně jeden může být modelován na základě předchozího.

## **Zdrojová data**

-

Na úrovni diskových souborů se jedná o adresář obsahující soubory zpracovávaných videí a/nebo adresáře s obrázky. Tento adresář je uložen v základním umístění (*location*), které je konfigurovatelné před použitím VTApi (více v kapitole *[4.7](#page-33-0) [Konfigurace](#page-33-0)*).

*[Obrázek](#page-15-0) 4.3* ilustruje příklad reprezentace tří datových sad na disku. Struktura adresářů je následující:

- Základním umístěním je adresář */mnt/media*.
- Datové sady *public* a *sin12* zde nejsou zobrazeny podrobně.
- Datová sada *i-LIDS* má komplikovanější cestu k datům, ta jsou uložena v jeho podadresáří *mct-tr* Obsahuje jednu složku s obrázky *frames* a množství zpracovávaných videí

<sup>2</sup> V dalším textu je používáno pro datovou sadu na některých místech používáno i označení *dataset*.

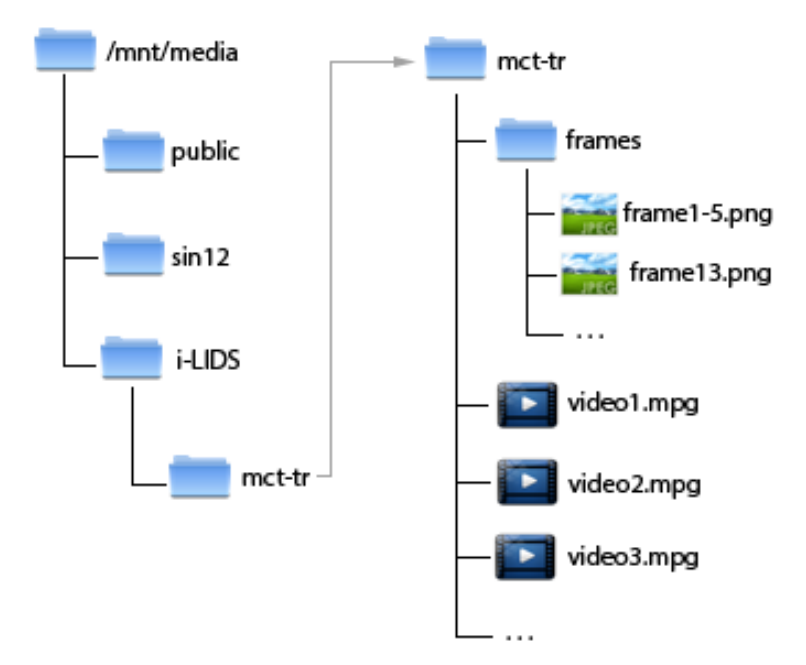

<span id="page-15-0"></span>*Obrázek 4.3* Ukázka adresářové struktury datových sad

**Databázový objekt**

Seznam všech dostupných datových sad je uložen v tabulce **public.datasets.** Může vypadat následovně:

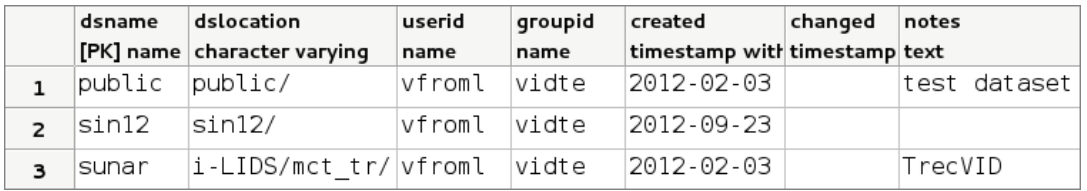

<span id="page-15-1"></span>*Obrázek 4.4* Ukázka seznamu datových sad v tabulce *public.datasets*

Tabulka popisuje **databázi**, která obsahuje pro každou datovou sadu:

- název schématu, kde jsou umístěné databázové objekty reprezentující daný dataset (hodnota ve sloupci *dsname*)
- název adresáře, kde jsou umístěna zdrojová data sady (hodnota ve sloupci *dslocation*). Zdrojová data jsou pak uložena v adresáři *location*/*dslocation*" (k *location* více v kapitole *[4.7](#page-33-0) [Konfigurace](#page-33-0)*)
- další doplňující informace (vlastník, skupina, datum vytvoření, poznámky)

Každé **schéma** odpovídající datové sadě typicky **obsahuje** následující objekty:

- základní tabulky *sequences*, *intervals*, *methods* a *processes* (viz datový model na obrázku *[Obrázek 4.2](#page-12-1)*)
- vlastní tabulky/sloupce tabulek **výstupních dat,** specifické pro vyvíjenou aplikaci
- uživatelem definované **datové typy**, lze rozdělit do dvou kategorií:
	- o **povinné**: zejména výčtové typy, nutné v každé datové sadě
	- o **nepovinné**: zejména geometrické datové typy, příp. typy pro OpenCV, specifické pro konkrétní datovou sadu/projekt
- další specifické databázové objekty (sekvence, triggery, pohledy atd.)

Základní schéma databáze (základní tabulky – viz výše) odpovídající jednomu datasetu se v současné verzi VTApi z bezpečnostních důvodů **vytváří manuálně** administrátorem databáze.

### **Softwarová třída**

Objekt reprezentující existující datový soubor lze v aplikaci vytvořit k další manipulaci jednoduše tovární metodou třídy VTApi:

```
// vstupní třída API
.<br>// nastavení konfiguračním souborem "./vtapi.conf" (viz kap. 3.6)
VTApi* vtapi = new VTApi("./vtapi.comf");
// Vytvoření objektu reprezentujícího dataset sunar
Dataset* ds sunar = vtapi->newDataset("sunar");
// ... práce
// Destrukce objektů
delete (ds sunar);
delete (vtapi);
```
Třída *Dataset* dědí metody a atributy třídy *KeyValues* (viz kapitola *[4.4](#page-22-0) [Správa a dotazování dat](#page-22-0)*), *[Tabulka 4.1](#page-16-0)* obsahuje přehled jejích vlastní operací.

<span id="page-16-0"></span>*Tabulka 4.1* Specifické operace třídy *Dataset*

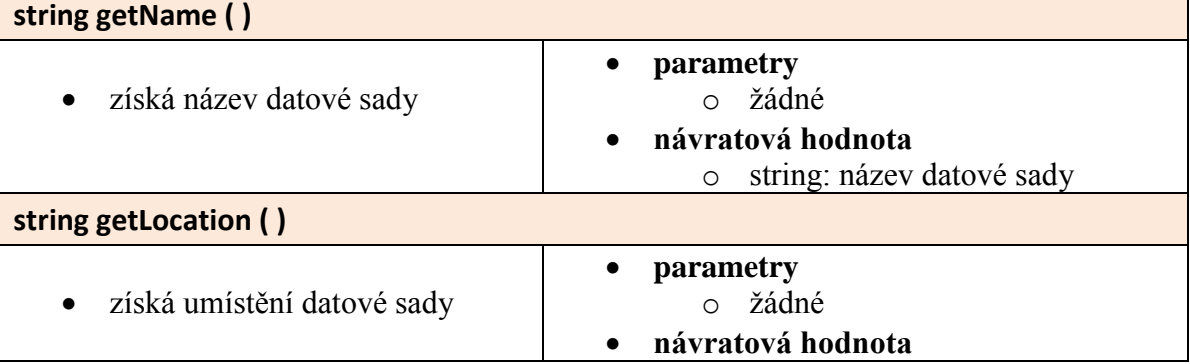

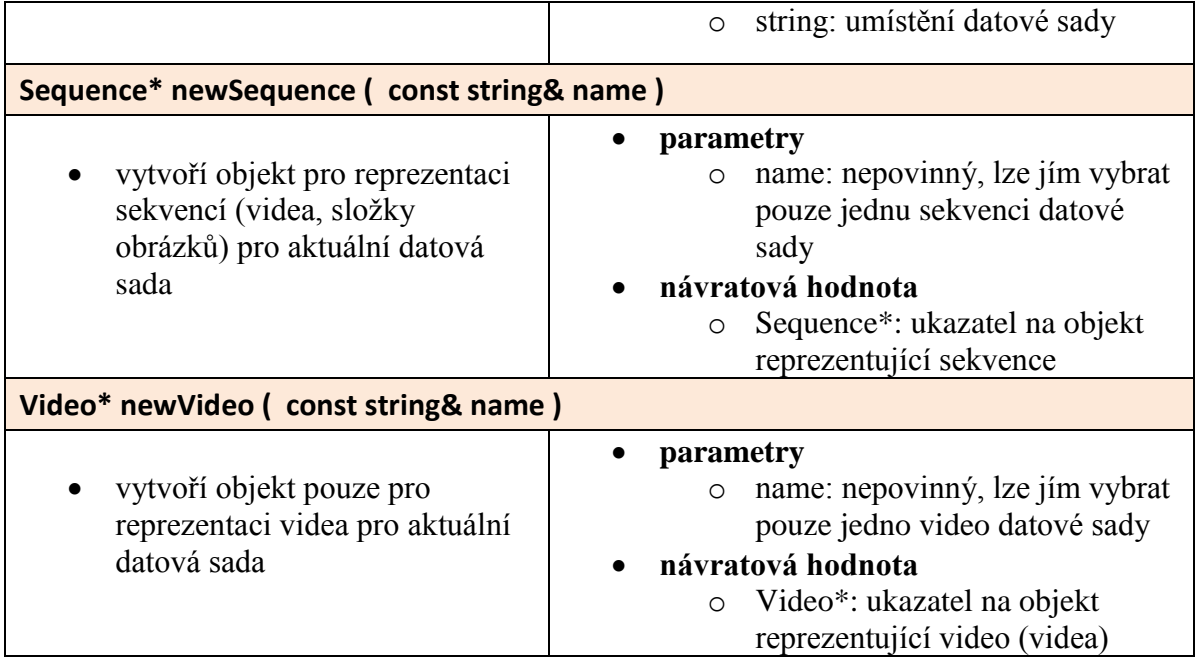

## <span id="page-17-0"></span>4.3.2 Sequence

Základní jednotka datové sady, reprezentuje jednu část dat, která je vnitřně časově uspořádána.

**Zdrojová data**

Na úrovni diskových souborů se jedná o samostatná videa či adresáře s obrázky. Tato data jsou uložena v umístění datové sady, do kterého přísluší. V obrázku *[Obrázek](#page-15-1) 4.4* (výše) existují v datové sadě *sunar* čtyři sekvence: *frames* (složka obrázků), *video1.mpg*, *video2.mpg* a *video3.mpg* (videa).

**Databázový objekt**

Seznam všech sekvencí příslušné datové sady je uložen v tabulce **[jméno\_datasetu].sequences.** Záznam o sekvenci se do ní uloží pomocí operace *Sequence->add()* (viz tabulka *[Tabulka 4.2](#page-18-0)*). Tabulka *sequences* může vypadat následovně:

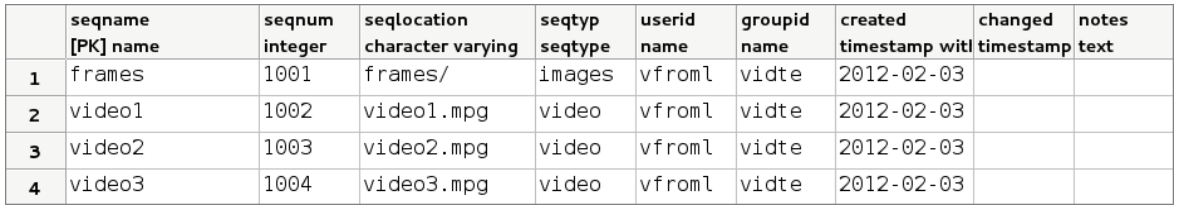

*Obrázek 4.5* Ukázka seznamu sekvencí v tabulce *sunar.sequences*

Je vidět, že obsahuje podobná metadata jako tabulka public.datasets, tentokrát vztahující se k sekvencím.

**Softwarová třída**

Objekt reprezentující všechny sekvence datové sady nebo jenom jednu konkrétní sekvenci lze v aplikaci vytvořit tovární metodou třídy *Dataset*:

```
// Objekt reprezentující dataset sunar
Dataset* ds sunar = vtapi->new Dataset("sunar");
// Objekt reprezentující všechny sekvence datasetu sunar
Sequence* all sunar = ds sunar->newSequence();
// Objekt reprezentující pouze sekvenci video2
Sequence* video2_sunar = ds_sunar->newSequence("video2");
// .. práce
// Destrukce objektů
delete (all sunar); delete (video2 sunar);
delete (ds_sunar);
```
V některých situacích může být vhodné pracovat pouze s jednou vybranou sekvencí, nikoli se všemi dostupnými. Z ukázky je zřejmé, že tohoto omezení lze dosáhnout omezením názvu sekvence ve funkci *newSequence*.

Jako alternativu ke třídě *Sequence* lze použít intuitivnější třídu **Video**, která poskytuje stejnou funkčnost a navíc zajišťuje kontrolu konzistence a správný formát videa. Je tedy závislá na knihovně OpenCV.

```
// Objekt reprezentující video2
Video* video2 sunar = ds sunar->newVideo("video2");
```
Třída *Sequence* (a rozněž *Video*) opět dědí většinu svých metod a atributů ze třídy *KeyValues* (viz kapitola *[4.4](#page-22-0) [Správa a dotazování dat](#page-22-0)*). Poskytuje tyto vlastní funkce:

<span id="page-18-0"></span>*Tabulka 4.2* Specifické operace třídy *Sequence*

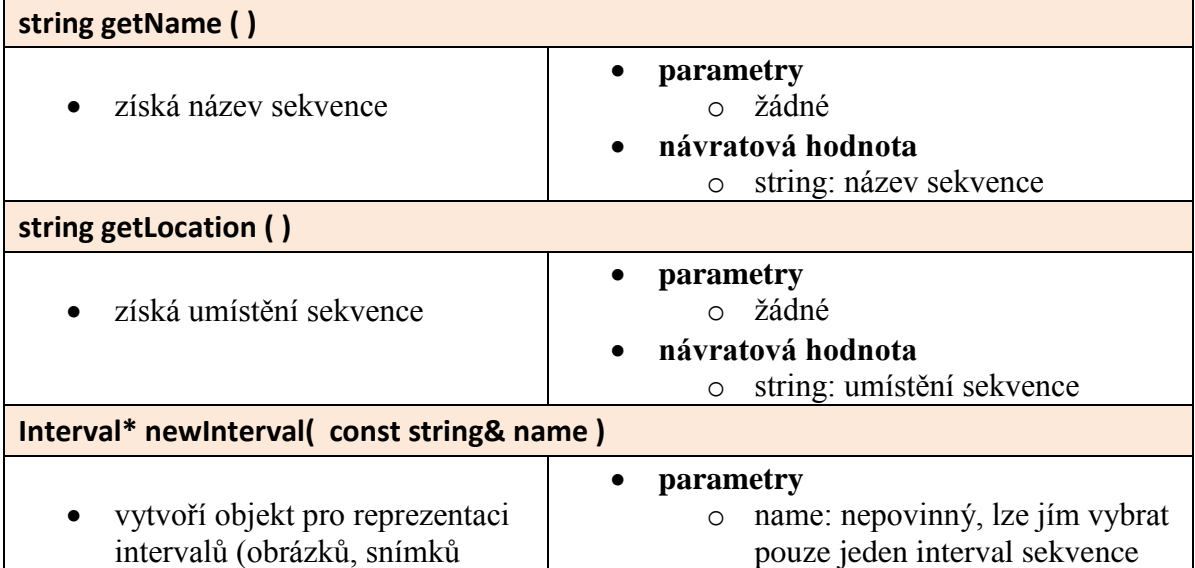

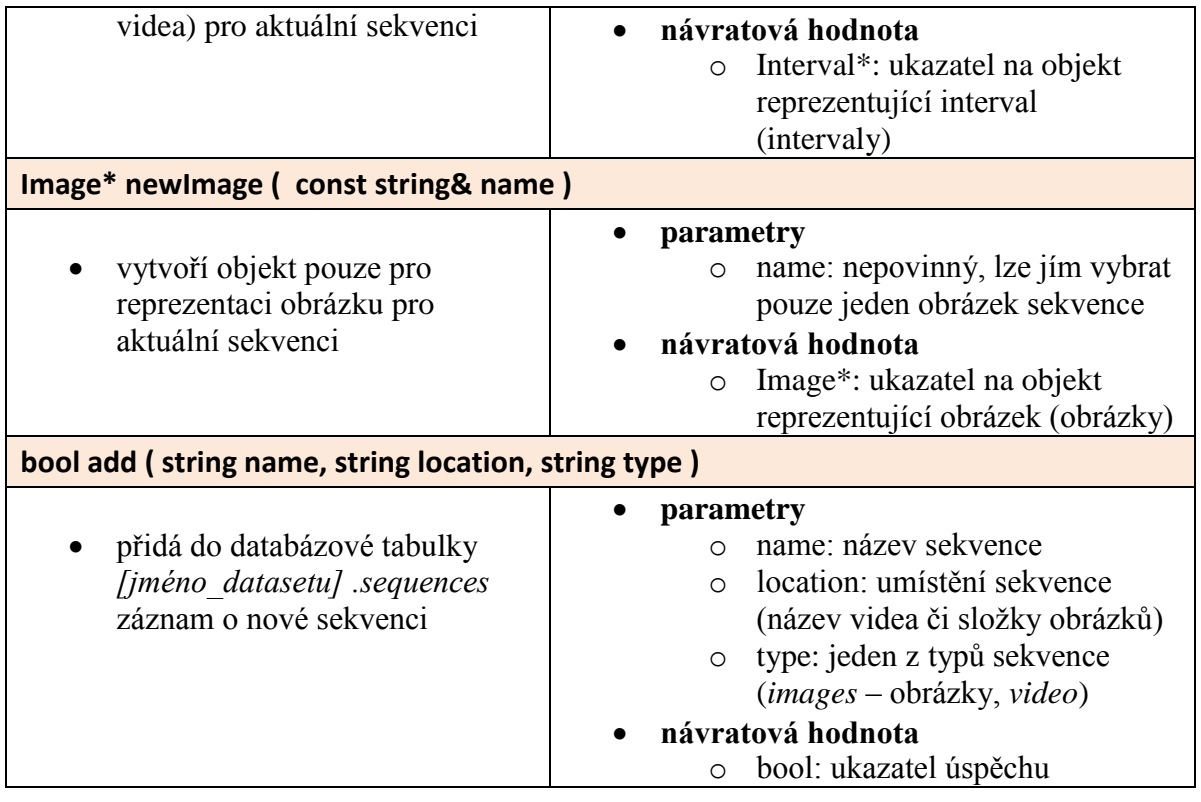

Následující příklad ilustruje přidání sekvence (existující video) do datové sady *sunar*:

```
// Objekt reprezentující dataset sunar
Dataset* ds sunar = vtapi->new Dataset("sunar");
// Objekt reprezentující všechny sekvence datasetu sunar
Sequence* all_sunar = ds_sunar->newSequence();
// Přidání nového videa do datasetu pod názvem video8
all_sunar->add("video8", "video8.mpg", "video");
// Provedení databázového dotazu
all sunar->addExecute();
```
## <span id="page-19-0"></span>4.3.3 Interval

Podmnožina sekvence zvolená tak, aby jí bylo možné přiřadit jednotný příznak či metadata (např. výskyt nějakého objektu v obraze). Jedná se tedy o jeden či více obrázků (snímků videa), u kterých se předpokládá časová spojitost.

**Zdrojová data**

Na úrovni diskových souborů se jedná o jednotlivé obrázky ve složce sekvence. Časové intervaly v konkrétním videu jsou vyjádřeny pouze metadaty v databázi.

## **Databázový objekt**

Seznam všech intervalů příslušné sekvence je uložen v tabulce **[jméno\_datasetu].intervals.** Záznam o intervalu se do ní uloží pomocí funkce *Interval->add()* (viz tabulka *[Tabulka 4.3](#page-21-0)*). Tabulka může vypadat následovně:

|   | segname | t1 | t2 | imglocation                                                        | tags                 | svm   | userid | created        | notes |
|---|---------|----|----|--------------------------------------------------------------------|----------------------|-------|--------|----------------|-------|
|   |         |    |    | [PK] character [PK] intege [PK] intege character varying integer[] |                      | real∏ | name   | timestamp text |       |
|   | frames  |    |    | $\lceil$ frame $1-5.$ png $\lceil$ $\{2,3,5,8\}$                   |                      |       | vfroml | 2011-10-       |       |
| 2 | frames  | 2  | 2  | $\{6, 2, 3, 9\}$                                                   |                      |       | vfroml | 2011-10-       |       |
| 3 | video1  |    | 3  |                                                                    | $\{1, 9, 10\}$       |       | vfroml | 2011-12-       |       |
| 4 | video1  |    | 12 |                                                                    | $\{3, 12, 8, 9, 6\}$ |       | vfroml | $2013 - 01 -$  |       |
| 5 | video3  | 5  | 69 |                                                                    | $\{0,1,7,8\}$        |       | vfroml | 2013-01-       |       |

**Obr. 3.7**: Ukázka seznamu intervalů v tabulce sunar.intervals

Sloupce *t1* a *t2* vymezují rozsah intervalu – snímků videa dle jejich pořadí, u obrázků vymezují pořadí ve složce (obě čísla jsou tedy identická).

Sloupce *tags* a *svm* slouží jako ukázka uživatelských vstupně/výstupních dat anotací.

Sloupce *userid* (uživatel) *created* (časové razítko) a *notes* (poznámky) mají pouze informační charakter, jsou volitelné.

Objekt reprezentující všechny intervaly dané sekvence nebo konkrétní interval lze vytvořit pomocí tovární metody třídy *Sequence* následovně:

```
// Objekt reprezentující dataset sunar
Dataset* ds sunar = vtapi->new Dataset("sunar");
// Objekt reprezentující pouze sekvenci video2
Sequence* video3 sunar = ds sunar->newSequence("video3");
// Objekt reprezentující všechny intervaly videa video3
Interval* intall_video3 = video3_sunar->newInterval();
// Objekt reprezentující pouze intervaly videa video3 <5,69>
Interval* intl video3 = video3 sunar->newInterval(5, 69);
// .. práce
// Destrukce objektů
delete (intall video3); delete (intl video3);
delete (video3 sunar); delete (ds sunar);
```
V některých situacích může být opět vhodné pracovat pouze s jedním vybraným intervalem, nikoli se všemi dostupnými. Podobně jako u třídy *Sequence* toho lze dosáhnout omezením rozsahu intervaluči názvu obrázku ve funkci *newInterval*.

Jako alternativu k třídě *Interval* pro manipulaci s obrázky lze použít třídu **Image**:

```
// Objekt reprezentující pouze složku obrázků frames
Sequence* frames sunar = ds sunar->newSequence("frames");
// Objekt reprezentující obrázek frame13.png
Image* frame13 sunar = frames sunar->newImage("frame13.png");
```
Třída **Interval** (Image) opět dědí většinu svých metod a atributů ze třídy *KeyValues* (viz kapitola *[4.4](#page-22-0) [Správa a dotazování dat](#page-22-0)*). Poskytuje tyto vlastní funkce:

<span id="page-21-0"></span>**string getSequenceName ( )** získá název sekvence, do které tento interval přísluší **parametry** o žádné **návratová hodnota** o string: název sekvence **Sequence\* getSequence ( )** získá objekt reprezentující sekvenci, do které tento interval přísluší **parametry** o žádné **návratová hodnota** o Sequence\*: ukazatel na objekt sekvence **int getStartTime ( )** získá počáteční čas intervalu **parametry** o žádné

*Tabulka 4.3* Specifické funkce třídy *Interval*

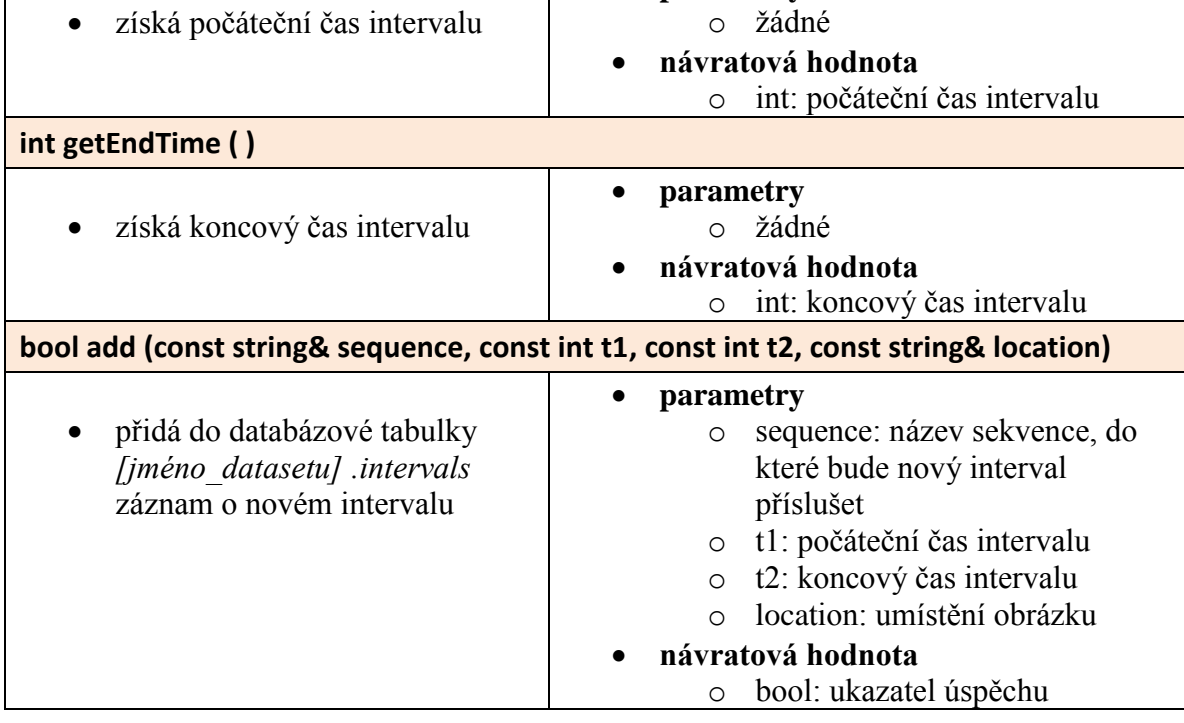

Následující příklad ilustruje přidání intervalu do videa *video3* v datové sadě *sunar*:

```
// Objekt reprezentující dataset sunar
Dataset* ds sunar = vtapi->new Dataset("sunar");
// Objekt reprezentující pouze sekvenci video3
Sequence* video3 sunar = ds sunar->newSequence("video3");
// Objekt reprezentující všechny intervaly sekvence video3
Interval* intall video3 = video3 sunar->newInterval();
// Přidání nového intervalu do videa video3
intall video3->add("video3", 5, 8);
// Provedení databázového dotazu
intall video3->addExecute();
```
## <span id="page-22-0"></span>4.4 Správa a dotazování dat (třída KeyValues)

Všechny výše popsané třídy reprezentující datové objekty dědí atributy a metody třídy **KeyValues**. Tato třída je pojmenována podle základního principu přístupu klíč-hodnota k uloženým popisným metadatům obrazových dat. Jedná se tedy o nejpodstatnější část celého konceptu VTApi.

Třída **KeyValues** zajišťuje následující funkčnost:

 **procházení obrazových dat:** jak bylo uvedeno v kapitole *[4.3](#page-13-0) Přístup k [obrazovým](#page-13-0) datům*, objekty třídy *Dataset*, *Sequence* a *Interval* mohou reprezentovat jeden objekt, ale i seznam objektů (např. konkrétní datový soubor nebo všechny datové soubory). Jejich procházení zajišťuje nejdůležitější a zřejmě nejpoužívanější **operace next()** (viz kapitola

*[4.4.1](#page-22-1) [Operace](#page-22-1) next*()).

- **získávání uložených metadat**, pomocí sady tzv. **operací getX** (viz kapitola *[4.4.2](#page-23-0) [Sada operací](#page-23-0) getX*)
- **provádění databázových dotazů** a příkazů pomocí vnořených tříd **Select**, **Insert** a **Update** (viz kapitoly [4.4.3](#page-25-0) až [4.4.5\)](#page-27-0).
- **uživatelské nastavení:** připojení k databázi, logování a další parametry (viz kapitola *[4.7](#page-33-0) [Konfigurace](#page-33-0)*). Toto zajišťuje vnořená třída **Commons**, která je koncovému uživateli skryta.
- **tisk** výsledků dotazů (operace *print()* a *printAll()*)

### <span id="page-22-1"></span>4.4.1 Operace next()

Všechny instance tříd reprezentující obrazová data v sobě obsahují seznam příslušných objektů, které mohou potenciálně reprezentovat. Tedy např. objekt třídy *Dataset* obsahuje seznam všech datových sad (pokud jsme jej neomezili pouze na jeden specifický dataset, jak bylo popsáno výše). Podobně objekty *Sequence*, *Interval* apod.

Operace *next*() třídy *KeyValues* umožňuje procházení tohoto seznamu posouváním vnitřního ukazatele na právě aktivní prvek. Každým jejím zavoláním nad objektem bude tedy tento objekt reprezentovat následující datovou sadu, sekvenci či interval. Toto umožňuje efektivní procházení velkého množství obrazových dat a vyhledávání v jejich příslušných metadatech.

Jednoduchý příklad užití ilustruje následující část kódu, ve kterém se vypíší všechny sekvence datové sady *sunar.*

```
// Objekt reprezentující dataset sunar
Dataset* ds sunar = vtapi->new Dataset("sunar");
// Objekt reprezentující všechny sekvence datasetu sunar
Sequence* seq sunar = ds sunar->newSequence();
// Cyklus procházení sekvencí
while (seq_sunar->next()) {
    string name = seq sunar->getName();
    \text{cout} \ll \text{name};
}
```
Objekt *seq\_sunar* bude postupně reprezentovat všechny dostupné sekvence. Vrátí-li operace *next()* hodnotu NULL, objekt se nastaví opět do původního stavu. Analogicky lze procházet datové soubory, intervaly, videa, snímky videa, obrázky a procesy.

Další důležitou vlastností operace *next()* je zajištění konzistence reprezentace dat při jejich procházení. Toto je zajištěno **automatickým prováděním** nepotvrzených příkazů **add** a **update** před zavoláním operace.

## <span id="page-23-0"></span>4.4.2 Sada operací getX

Operace *next()* umožňuje navigaci v databázi dat a popisných metadat. K získání požadovaných hodnot z databáze slouží sada operací **getX**, kde *X* je příslušný **datový typ**. Jako parametr operace *getX* se zadává jeho název. VTApi implementuje následující operace třídy *KeyValues*:

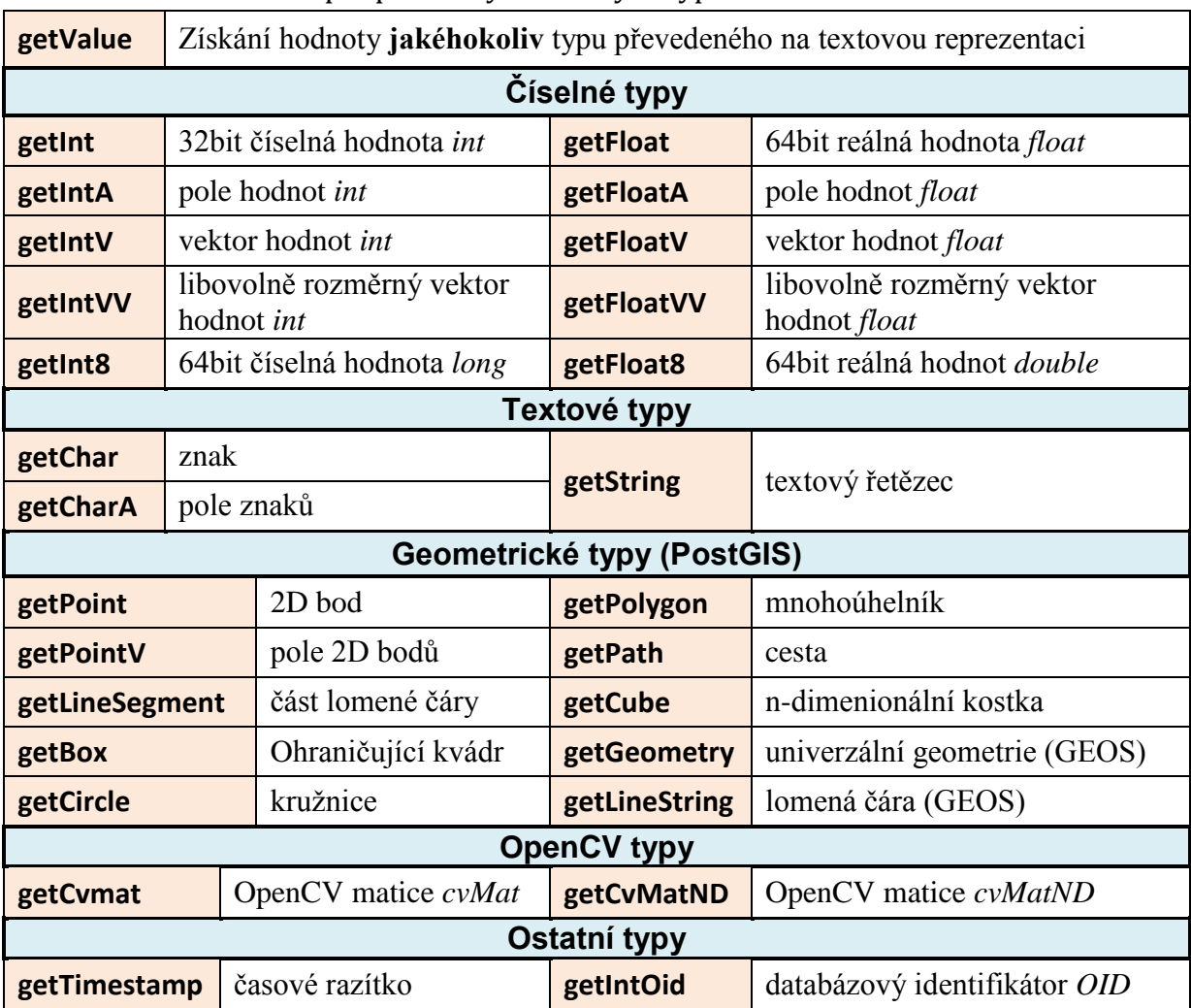

*Tabulka 4.4* Přehled podporovaných datových typů

Následující příklad ilustruje použití operace *getX* (konkrétně *getFloatV*).

```
// Objekt reprezentující dataset sunar
Dataset* ds sunar = vtapi->new Dataset("sunar");
// Objekt reprezentující video3 z datasetu sunar
Sequence* video3_sunar = ds_sunar->newSequence("video3");
// Objekt reprezentující intervaly v sekvenci video3
Interval* int video3 = video3 sunar->newInterval();
// Cyklus procházení intervalu
while (int video3->next()) {
    // Získání metadat ze sloupce tags
    vector<float> tags = int video3->getFloatV("tags");
    if (tags.empty()) {
        // interval není otagován
        // .. práce
    }
    tags.clear();
}
```
## <span id="page-25-0"></span>4.4.3 Třída Select

Každý objekt třídy *KeyValues* obsahuje jako atribut instanci třídy **Select**. Slouží ke konstrukci databázových dotazů, které se primárně volají po zavolání funkce *next()*. Lze je ale také konstruovat a provádět pomocí následujících operací třídy *Select*:

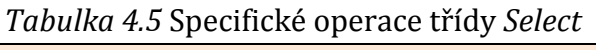

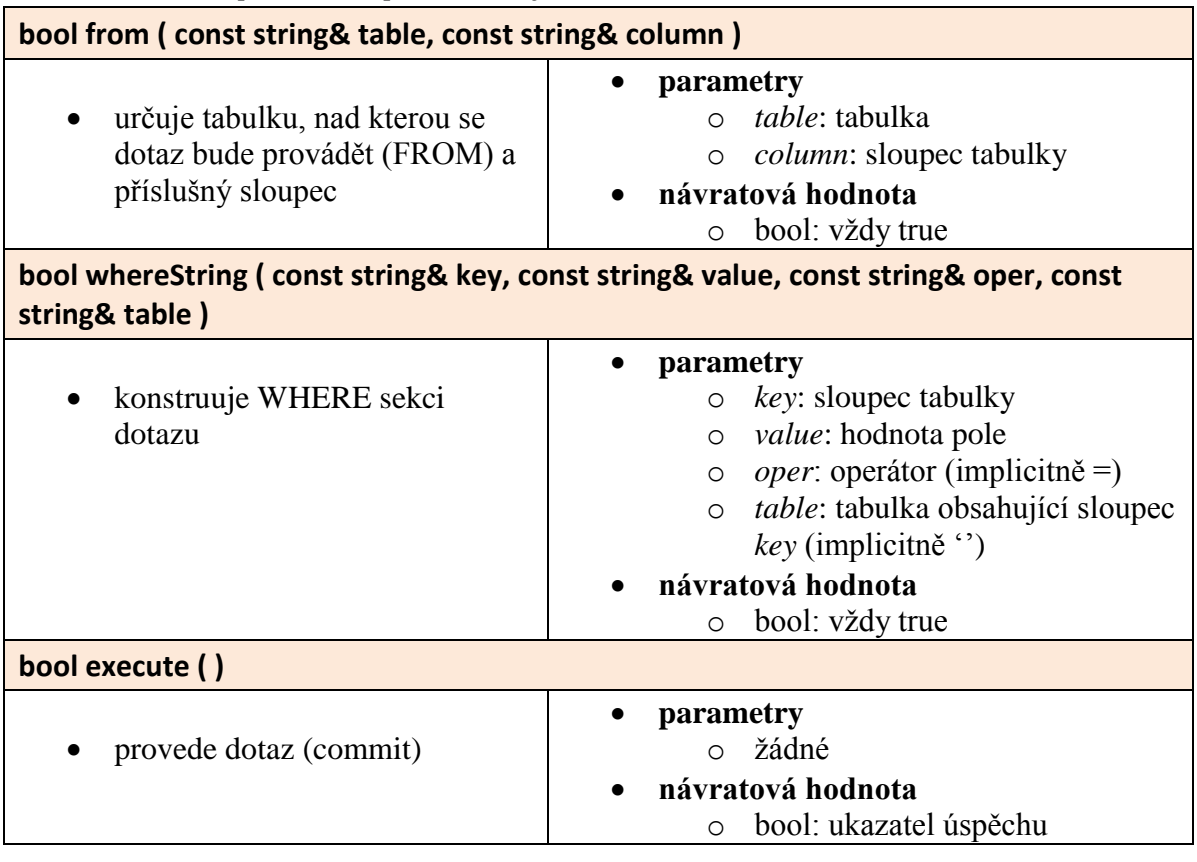

Třídu **KeyValues** lze instanciovat i samostatně k obecné manipulaci s databázovou tabulkou. Následující příklad ukazuje konstrukci vnořené třídy *Select.* Dotaz vrací názvy sekvencí (*seqname*) z tabulky *tags,* které obsahují pole anotací [1,3].

```
// Objekt datasetu
\text{Database*} dataset = vtapi->newDataset();
// Obecný objekt KeyValues
KeyValues* tags = new KeyValues (*dataset);
// Vytvoření instance třídy Select
tags -select = new Select(*tags);// SELECT segname
// FROM
            tags
// WHERE
            annotations @> ARRAY[1,3]
tags->select->from("tags", "seqname");
tags->select->whereString("annotations", "ARRAY[1,3]", "@>");
// Procházení výsledků
while (tags -enext()) {
    // .. prace
\mathcal{F}
```
#### <span id="page-26-0"></span>4.4.4 Třída Insert

Třída **Insert** slouží ke konstrukci databázových příkazů vkládání do tabulky. Typicky není nutné ji používat, tuto funkčnost plně zaobalují operace *add()* tříd *Sequence* a *Interval* (viz. kapitola 4.3 *Přístup k obrazovým datům*). Nicméně lze ji (s určitou dávkou opatrnosti – kontrola překlepů, vkládání do správné tabulky apod.) využít i samostatně pro konstrukci vlastních příkazů za pomocí sady operací **keyX**, kde **X** je datový typ vkládané hodnoty.

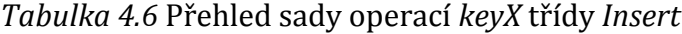

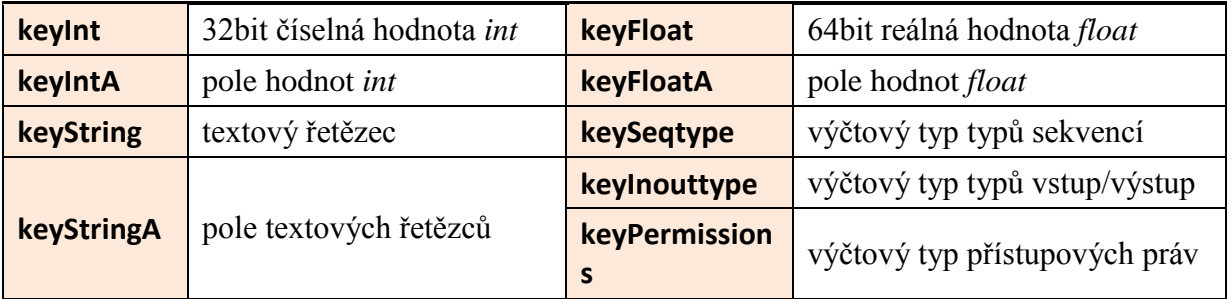

Všechny funkce *keyX* požadují jako první parametr název sloupce (klíč), do kterého hodnotu vkládat. Druhým parametrem je samotná hodnota. K potvrzení příkazu slouží funkce *execute()*.

Záznam se vkládá do tabulky určené objektem, ze které se třída Insert instanciuje (v následujícím příkladě je tímto objektem třída sekvencí *seq\_sunar*).

Následující příklad ukazuje vložení informace o sekvenci *video5* (videosoubor video5.mpg) do datasetu *sunar*. Není specifikována vlastní tabulka, implicitně se tedy použije základní tabulka *sequences*.

```
// Objekt datasetu
Dataset* dataset = vtapi->newDataset();
// Objekt reprezentující všechny sekvence datasetu sunar
Sequence* seq sunar = ds sunar->newSequence();
// Vytvoření instance třídy Insert
seq sunar->insert = new Insert(*seq sunar);
// Specifikace příkazu Insert
seq_sunar->insert->keyString("seqname", "video5");
seq sunar->insert->keyString("seqlocation", "video5.mpg");
seq sunar->insert->keySeqtype("seqtyp", "video");
// Potvrzení dotazu
seq sunar->insert->execute();
```
#### <span id="page-27-0"></span>4.4.5 Třída Update

Třída **Update** slouží ke konstrukci databázových příkazů aktualizace záznamů tabulky. Pro její použití zaobaluje sadu operací **setX**, kde **X** je datový typ aktualizované hodnoty.

*Tabulka 4.7* Přehled sady operací *setX*

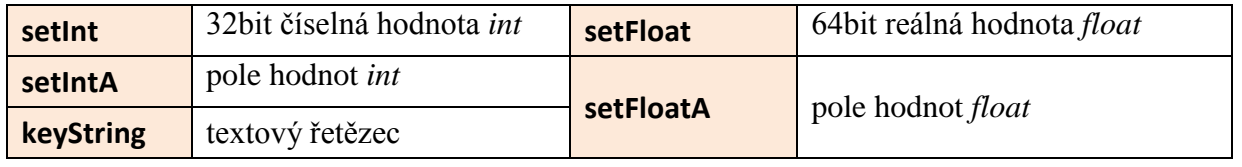

Všechny operace *setX* požadují jako první parametr název sloupce (klíč), do kterého hodnotu vkládat. Druhým parametrem je samotná hodnota. K potvrzení příkazu slouží funkce *execute()*.

Upravovaný záznam (tabulka, řádek) je určen objektem, ze kterého se třída Update instanciuje (v následujícím příkladě se jedná o řádek se záznamem o sekvenci *video5*).

Předpokládejme, že máme naplněné pole tagů (*float\* tags*) pro *video5* v datasetu *sunar*. Náseldující příkaz ukazuje jejich aktualizaci.

```
// Objekt datasetu
Dataset* dataset = vtapi->newDataset();
// Objekt reprezentující sekvenci video5
Sequence* video5 sunar = ds sunar->newSequence("video5");
//Přesuneme se na konkrétní záznam
video5 sunar->next();
// Vytvoření instance třídy Update
video5_sunar->update = new Update(*video5_sunar);
// Aktualizace pole tagů sekvence video5
video5 sunar->setFloatA("tags", my tags);
// Potvrzení dotazu
video5 sunar->update->execute();
```
## <span id="page-28-0"></span>4.5 Metodika

Pro práci s daty byly vytvořeny dvě třídy Method a Process. Metodu si lze představit jako zdrojový kód třídy, která definuje jak parametry, tak funkce. Kdežto proces jako zkompilovaný kód běžící na nějakém konkrétním stroji s konkrétními vstupy a výstupy.

## <span id="page-28-1"></span>4.5.1 Method

Metody dědí vlastnosti z KeyValues, nicméně některé funkce mají přetížené – týké se to především metod getX() a setX(), které pracují s parametry dané metody, nicméně logika jejich použití zůstává nezměněna.

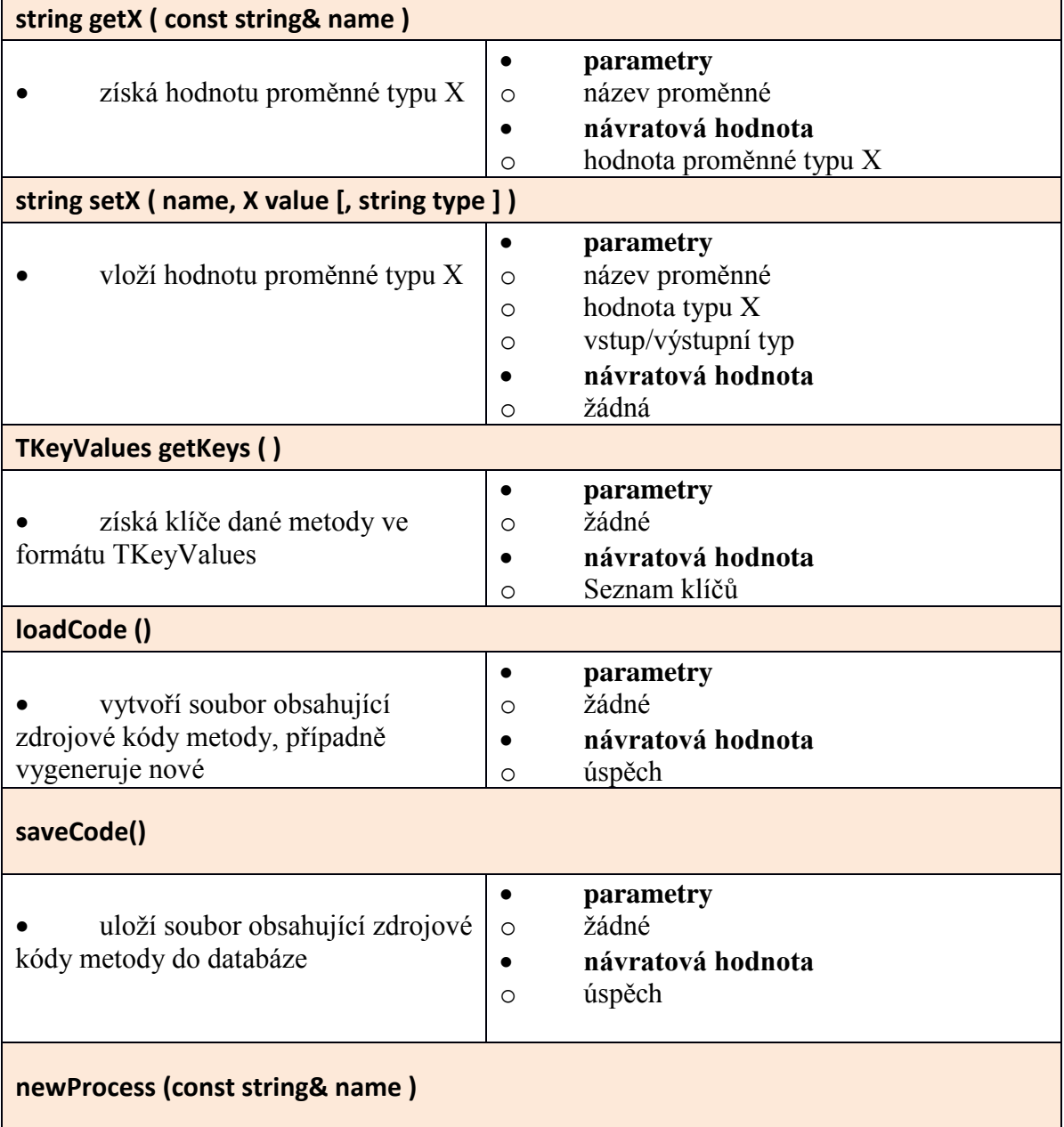

*Tabulka 4.8* Specifické operace třídy Method

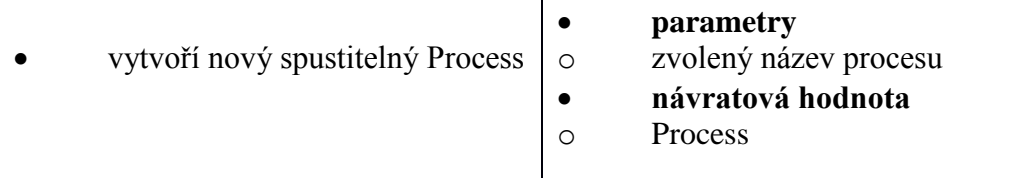

Mimo to mají třídy z něj odvozené ještě dvojici metod init() a exit(), které musí být na začátku a konci každé funkce run metody odvozené z Method. Tyto funkce zajišťují funkcionalitu kódu a uložení proměnných. Na příkladu je ilustrace metod pro práci s metodou:

```
// vytvoreni nove metody
Method m = Method->add("Test1");
// pridani implicitniho parametru
m->addInt("i", 1, "out");
// ulozeni zmen
m->addExecute();
TKeyValues ky = m->getKeys();
// VTApi vytvorilo soubor ./methods/test1/test1.h
m->loadCode(),
// vytvoreni noveho procesu a jeho spusteni
Process p = m->newProcess("test");
p->run();
// vyzvednuti navratove hodnoty
int i = p->getInt("i");
```
## <span id="page-29-0"></span>4.5.2 Process

Proces má obdobné možnosti pro získání a nastavení proměnných jako Method. Nicméně jeho nejdůležitějším úkolem je vlastní spuštění procesu.

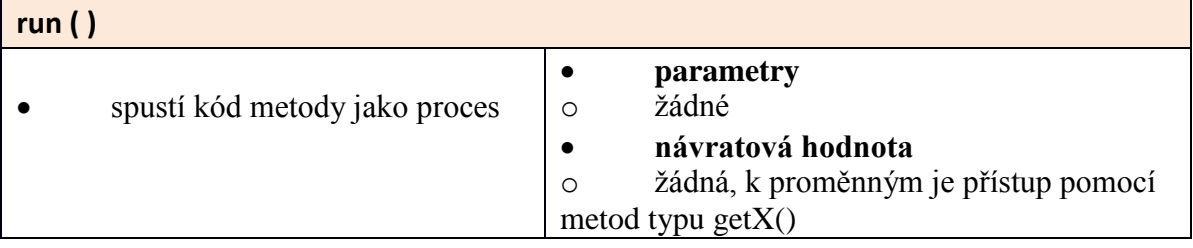

*Tabulka 4.9* Specifické operace třídy Process

Následující příklad znázorňuje implementaci spustitelné instance třídy Test1.

```
#include <vtapi.h>
7** Method Test1
* /
class Test1 : public Method {
public:
   int i = 1;
    7*** Constructor
    * /
    Test1();
    7**
    * Run - the method code
    * @return
    *bool run();
\mathcal{H}:
#include_<methods/Test1/Test1.h>
Test1::Test1() : Method("Test1") {
   /* enter your code here */
Ĵ.
```

```
bool Test1::run() {
    this \rightarrowinit();
    /* enter your code here */
   this->exit();
Y
```
## <span id="page-30-0"></span>4.6 Datová úložiště

Od verze 1.6 umožňuje VTApi k uložení metadat nově alternativně databázi PostgreSQL (s rozšířeními PostGIS a GEOS) nebo SQLite. Tato úložiště se výrazně liší především ve vnitřní reprezentaci metadat a výkonnostních parametrech, nicméně všechny aplikace VTApi jsou mezi nimi plně přenositelné a zpětně kompatibilní.

Nastavení a konfigurace úložiště se provádí v souboru vtapi.conf (viz kapitola *[4.7](#page-33-0) [Konfigurace](#page-33-0)*). K inicializaci základní kostry obou typů databází jsou poskytnuty SQL skripty uloženy v adresáři script/.

#### <span id="page-30-1"></span>4.6.1 PostgreSQL

VTApi je primárně určeno k nasazení se SŘBD PostgreSQL, jakožto poměrně robustním a výkonnostně optimalizovaným otevřeným systémem bohatým na funkcionalitu a s možností jeho rozšíření pro podporu vícedimenzionálních datových typů. Pro využití plné funkcionality VTApi by databáze měla obsahovat rozšíření PostGIS pro správu složitějších geometrických typů, dále datový typ OpenCV matice cvMat, eventuálně datový typ cube reprezentující n-dimenzionální kostku.

**Nastavení připojení** pro databázi PostgreSQL v konfiguračním souboru může vypadat následovně:

```
# database backend [postgres]sqlite]
backend="postgres"
# PostgreSQL connection string
connection="host=localhost port=4321 dbname=vidte user=vidte password="
```
Databázový model pro PostgreSQL odpovídá původnímu návrhu, ilustruje jej *[Obrázek](#page-7-1) 2.1*. K reprezentaci dat příslušející jednomu datasetu je vyhrazeno databázové schéma s názvem odpovídajícím názvu datasetu. Sdílené informace (o samotných datasetech či metodách) obsahuje hlavní databázové schéma *public*.

Inicializační skript **create\_public\_pg.sql** vytvoří základní schéma public včetně výčtových datových typů, seznamu datasetů a tabulek pro budoucí využití v metodologii VTApi.

Inicializační skript **create\_dataset\_pg.sql** vytvoří schéma databáze odpovídající jednomu datasetu. Před jeho použitím je třeba modifikovat název vytvořeného datasetu, příp. manuálně definovat tabulky/sloupce tabulky intervals (ta může mít i jiný název) pro vlastní vstupní / výstupní hodnoty.

Podporované datové typy s databází PostgreSQL zobrazuje *[Tabulka](#page-31-0)  [4.10.](#page-31-0)*

| <b>Název</b>         | <b>Alias</b> | <b>Popis</b>                          |  |  |
|----------------------|--------------|---------------------------------------|--|--|
| bigint               | int8         | 8-bytové celé číslo se znaménkem      |  |  |
| character<br>varying | varchar      | textový řetězec s proměnnou délkou    |  |  |
| character            | char         | znak                                  |  |  |
| double<br>precision  | float8       | 8-bytové desetinné číslo se znaménkem |  |  |
| integer              | int,<br>int4 | 4-bytové celé číslo se znaménkem      |  |  |
| real                 | float4       | 4-bytové desetinné číslo se znaménkem |  |  |
| smallint             | int2         | 2-bytové celé číslo se znaménkem      |  |  |
| text                 |              | textový řetězec                       |  |  |
| timestamp            |              | časové razítko (bez časové zóny)      |  |  |

<span id="page-31-0"></span>*Tabulka 4.10* Základní podporované datové typy PostgreSQL

Zpracování obrazových dat vyžaduje podporu pro vícedimenzionální pole hodnot, jejich přehled zobrazuje *[Tabulka 4.](#page-32-1)*.

| <b>Název</b> | <b>Popis</b>                                                                                        |  |  |
|--------------|----------------------------------------------------------------------------------------------------|--|--|
| $int4$ []    | pole 4-bytových celých čísel                                                                        |  |  |
| int8[]       | pole 8-bytových celých čisel                                                                        |  |  |
| float4[]     | pole 4-bytových desetinných čísel                                                                   |  |  |
| float8[]     | pole 8-bytových celých čísel                                                                        |  |  |
| cube         | n-dimenzionální kostka<br>obsažen v oficiálních rozšířeních PostgreSQL<br>jako instalovatelný modul |  |  |
| cvmat        | OpenCV matice<br>kompozitní datový typ                                                              |  |  |

<span id="page-32-1"></span>*Tabulka 4.11* Vícedimenzionální datové typy PostgreSQL

## <span id="page-32-0"></span>4.6.2 SQLite

SQLite je bez-serverová souborová light-weight databáze s minimem integrované funkcionality, na kterou se můžeme spolehnout v případě PostgreSQL. Jedná se z pohledu VTApi především o neexistující podporu uživatelem definovaných datových typů. Složitější (vícedimenzionální, kompozitní) datové typy jsou převáděny na textovou reprezentaci. Další omezení SQLite představuje nemožnost zabezpečení databáze proti její manipulaci neoprávněným uživatelem. Řešení bezpečnosti spočívá čistě na uživateli. Databáze také podporuje pouze výrazně omezenou syntaxi jazyka SQL.

**Nastavení připojení** pro databázi SQLite v konfiguračním souboru může vypadat následovně:

```
# database backend [postgres | sqlite]
backend="sqlite"
# SQLite databases folder
dbfolder="/mnt/data/vidte/"
```
Na úrovni souborového systému odpovídá databáze jednomu souboru. Pro jednu databázi nelze vytvářet více schémat. Datové úložiště je tedy adresář obsahující následující databázové soubory s předdefinovaným způsobem jejich pojmenování (ukázka viz. *[Obrázek](#page-33-1)  [4.6](#page-33-1)*):

- vtapi public.db : odpovídá schématu public v původním návrhu
- vtapi\_X.db : soubory odpovídající každý jednomu datasetu s názvem X

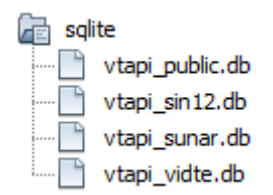

*Obrázek 4.6* Ukázka obsahu databázového adresáře SQLite

<span id="page-33-1"></span>Inicializační skript **create\_public\_sl.sql** vytvoří základní objekty databáze odpovídající schématu public - seznam datasetů a tabulky pro budoucí využití v metodologii VTApi.

VTApi podporuje pro SQLite všechny datové typy z tabulek *[Tabulka](#page-31-0)  [4.10](#page-31-0)* a *[Tabulka 4.](#page-32-1)* s výjimkou typu cube.

## <span id="page-33-0"></span>4.7 Konfigurace

VTApi podporuje nastavení připojení k datovému úložišti a dalších možností, a to prostřednictvím **konfiguračního souboru** a možných **parametrů příkazové řádky** (lze kombinovat, příkazová řádka má v případě konfliktu přednost). Tato konfigurace se předává jako parametr konstruktoru třídy *VTApi* a následně se kopíruje do všech objektů reprezentujících data prostřednictvím skryté vnořené třídy **Commons**.

Spuštění VTApi pouze s konfiguračním souborem:

```
VTApi* vtapi = new VTApi("/path/to/vtapi.conf");
// .. práce
delete(vtapi);
```
Spuštění VTApi s parametry a konfiguračním souborem:

```
int main(int argc, char** argv) {
        VTApi* vtapi = new VTApi(argc, argv);
        // .. práce
        delete(vtapi);
    }
```
V tabulce *Tabulka 4.12* je uveden seznam konfigurovatelných parametrů, včetně zkratek pro použití v příkazové řádce.

| <b>Parametr</b>          | <b>Zkratka</b> | Implicitní<br>hodnota | <b>Popis</b>                                                                            |  |  |  |  |  |
|--------------------------|----------------|-----------------------|-----------------------------------------------------------------------------------------|--|--|--|--|--|
| config                   |                | ./vtapi.conf          | Umístění konfiguračního souboru                                                         |  |  |  |  |  |
| log                      |                | ./vtapi.log           | Umístění souboru logu                                                                   |  |  |  |  |  |
| user                     | u              |                       | Jméno uživatele                                                                         |  |  |  |  |  |
| password                 | p              |                       | Heslo uživatele                                                                         |  |  |  |  |  |
| location                 | $\mathbf{1}$   |                       | Základní umístění souborů<br>obrazových dat                                             |  |  |  |  |  |
| backend                  | $\mathbf b$    |                       | Typ datového úložiště<br>[postgres sqlite]                                              |  |  |  |  |  |
| dbfolder                 | $\mathbf d$    | ./sqlite              | Umístění adresáře s databázovými<br>soubory SQLite                                      |  |  |  |  |  |
| connection               | $\mathbf{C}$   |                       | Specifikace připojení ve formátu:<br>$host = $ port= dbname=<br>$user = $ $password = $ |  |  |  |  |  |
| format                   | $\mathbf f$    | standard              | Formát výstupu tisku (standard /<br>csv / html / binary / sparse)                       |  |  |  |  |  |
| input                    | $\mathbf{i}$   |                       | Specifikace vstupního streamu                                                           |  |  |  |  |  |
| output                   | $\mathbf{o}$   |                       | Specifikace výstupního streamu                                                          |  |  |  |  |  |
| queryLimit               |                |                       | Omezení maximálního počtu<br>řádků ve výsledku jednoho dotazu                           |  |  |  |  |  |
| arrayLimit               |                |                       | Omezení maximálního počtu<br>zobrazených prvků tisknutého<br>pole                       |  |  |  |  |  |
| Specifikace kontextu dat |                |                       |                                                                                         |  |  |  |  |  |
| where                    | W              |                       | SQL řetězec definující klauzuli<br>WHERE všech dotazů SELECT                            |  |  |  |  |  |
| dataset                  | D              |                       | Užití pouze určené datové sady                                                          |  |  |  |  |  |
| sequence                 | S              | $\blacksquare$        | Užití pouze určené sekvence                                                             |  |  |  |  |  |
| interval                 | I              | $\overline{a}$        | Užití pouze určeného intervalu                                                          |  |  |  |  |  |
| method                   | M              |                       | Užití pouze určené metody                                                               |  |  |  |  |  |
| process                  | $\mathbf P$    | $\frac{1}{2}$         | Užití pouze určeného procesu                                                            |  |  |  |  |  |
| selection                | E              |                       | Užití pouze určené selekce                                                              |  |  |  |  |  |

*Tabulka 4.12* Přehled konfigurovatelných parametrů

Syntaxe konfiguračního souboru je jednoduchá – *parametr=hodnota*, záznamy odděleny řádkováním. Komentáře lze uvodit znakem *#*.Ukázka jednoduchého konfiguračního souboru:

```
# VTApi configuration file
```
user="vfroml" password="\*\*\*\*\*"

location="/home/vojca/prace/test/"

backend="sqlite"

dbfolder="/mnt/data/vidte/"

verbose

querylimit=10000 arraylimit=10

<span id="page-35-0"></span> $\mathtt{dataset}=\mathtt{``sunar''}$ 

## <span id="page-36-1"></span>5 Implementace případových situací

Typické použití knihovny VTApi pro účely zpracování obrazových dat zahrnuje následující kroky:

- Nahrání informací o obrazových datech do úložiště (databáze). K tomuto účelu lze použít automatizovaný skript, který uloží např. celý adresář s videi.
- Alokace místa pro výstupy algoritmů (tabulky, sloupce v databázi).
- Registrace analytických algoritmů, tedy především formát jejich vstupů a výstupů. V současné verzi se provádí manuálně.
- Implementace samotného analytického programu procházení obrázků/videí dle uložených metadat a dosavadních výsledků analýzy; spouštění registrovaných algoritmů, ukládajících extrahovaná data.
- Dotazování na výsledky procesů.

V této kapitole je popsáno použití VTApi pro dílčí úlohy dvou případových studií z kapitoly *[3](#page-8-0) [Příklady použití](#page-8-0)*. Jde o úlohy z evaluací TRECVid (situace 2) – kapitola *[5.1](#page-36-0) [Vyhledávání a klasifikace statických](#page-36-0)  [obrázků](#page-36-0)* a shlukování trajektorií (situace 4) – kapitola *[5.2](#page-37-0) [Shlukování](#page-37-0)  [trajektorií a detekce odlehlých trajektorií](#page-37-0).* V kapitole *[5.3](#page-39-0) [Sledování](#page-39-0)  [objektů v reálném čase](#page-39-0)* je popsán experiment zaměřený na časovou náročnost některých operací s trajektoriemi.

## <span id="page-36-0"></span>5.1 Vyhledávání a klasifikace statických obrázků

OpenCV nabízí široké možnosti extrakce rysů a klasifikačních technik, ale neobsahuje prostředky pro efektivní ukládání dat pro jejich vyhledávání a další zpracování. Příkladem je vyhledávání obrázků Google nebo TRECVid, kde je vyhledávání založeno na různých typech (nízko až vysoko-úrovňových, lokálních i globálních) rysů vztažených k nějakému objektu společně s jejich anotacemi.

Proto byly v rámci VTApi implementovány různé podobnostní metriky. Rozšíření pgDistance dostupné ve VTApi provádí podobnostní dotazy (CBIR) pomocí vzdálenosti jednotlivých vektorů rysů v databázi PostgreSQL, například cosinovou nebo Eucleidovskou vzdáleností. Toto je možné podpořit efektivními indexačními technikami, jako jsou GIN (invertovaný index) GiST spolu s filtračními metodami jako jsou bitmapové nebo haldové indexy, R-strom, KD-strom nebo Quad-strom pro obsažnost (operátor @>) nebo vyhledání prvků v nejbližší okolí (operátor <->).

Následující příklad předpokládá dataset obrázků nazvaný "search" v databázi. Pokud chceme vytvořit dotaz založený na podobnosti (distance\_square\_int4()) deskriptorů rozložení barvy (colorLayout) k obrázku "Q.jpg", pak může vypadat jako v následujícím příkladu.

```
// VTApi entry point, using Dataset "search"
VTApi* vtapi = new VTApi(argc, argv);Dataset* dataset = vtapi >newDataset("search");
// code of the ColorLayout Method, using Selection "image"
Image* image = new Image (&dataset, "image");
while (\text{image}->next()) {
    vector color = colorLayout (image \rightarrow getDataLocation());image->setIntA("color", color);
F
// retrieve Image(s) according to their similarity to "Q.jpg"
Image* nearest = new Image(kdataset);nearest->select->from("image", "distance_square_int4(color, "
    + toString(colorLayout("Q.jpg")) +")");
nearest->select->orderby("distance_square_int4");
nearest->next(); // is the most similar image
```
## <span id="page-37-0"></span>5.2 Shlukování trajektorií a detekce odlehlých trajektorií

Pro nalezení shluků trajektorií pohybujících se objektů jsme využili OpenCV implementaci algoritmu Expectation-maximization (EM), jehož cílem je odhadnout parametry modelu GMM (Gaussian Mixture Model). Trajektorie byly z dohledového videa extrahovány pomocí OpenCV *blobtrack* dema rozšířeného o extrakci dalších rysů. Extrahované trajektorie byly následně agregovány do podoby vektoru rysů.

Před vlastním shlukováním je nutné načíst z databáze vektory rysů, které reprezentují jednotlivé trajektorie. Z načtených vektorů rysů jsou pak připraveny trénovací vzorky pro EM algoritmus. S využitím VTApi je tento proces možné provést například následujícím způsobem (uvažujme, že trajektorie jsou uloženy v selekci "tracks"):

```
Mat samples; // cv:: Mat pro trénovací vzorky
VTApi* vtapi = new VTApi(argc, argv);
Dataset* dataset = vtapi->newDataset("train"); //trénovací sada
dataset->next();
Sequence* sequence = dataset->newSequence();
while (sequence->next()) { // pro každé video
  Interval* track = new Interval(*sequence, "tracks");
```

```
while (track->next()) { // pro každou trajektorii
   Mat sample; // cv:: Mat pro vektor rysů trajektorie
    float feature = track->getFloat("feature");
    // ... načtení rysů a naplnění vektoru rysů
   samples.push_back(sample);
  }
}
```
Připravené trénovací vzorky jsou následně předloženy EM algoritmu, který odhadne parametry GMM modelu. Naučený model je následně využit pro přiřazení jednotlivých trajektorií k příslušným shlukům. Vlastní shlukování a uložení výsledků do databáze s využitím VTApi ukazuje následující příklad:

```
CvEM model; // GMM-EM model
CvEMParams params; // parametry pro EM
// ... nastavení EM parametrů včetně počtu shluků
model.train(samples, Mat(), params, NULL);
// ... zvolení datové sady a sekvencí (viz předchozí 
příklad)
while (track->next()) {
  Mat sample;
  // ... načtení rysů a naplnění vektoru rysů
 int cluster = (int) model.predict(sample)); // zjištění
čísla shluku
  track->setInt("cluster", cluster); // uložení 
čísla shluku
}
```
Pro ilustraci bylo provedeno shlukování trajektorií extrahovaných z druhého datasetu videí z datové sady i-LIDS, která pochází z pěti kamer v prostředí LGW letiště. Na obrázku *[Obrázek](#page-39-1) 5.1* je příklad vizualizace některých získaných výsledků. Různé barvy trajektorií zde odpovídají různým shlukům. Vykreslení trajektorie do obrázku může být realizováno například následujícím způsobem:

```
// ... zvolení datové sady a sekvencí (viz předchozí 
příklad)
while (track->next()) {
   int cluster = track->getInt("cluster"); // zjištění 
čísla shluku
  // načtení GEOS geometrie reprezentující trajektorii:
 GEOSGeometry* ls = track->getLineString("locations");
 // vyjádření geometrie jako sekvence prostorových 
souřadnic:
 const GEOSCoordSequence* cs = GEOSGeom getCoordSeq(ls);
 // ... vykreslení trajektorie do obrázku (barva podle 
čísla shluku)
}
```
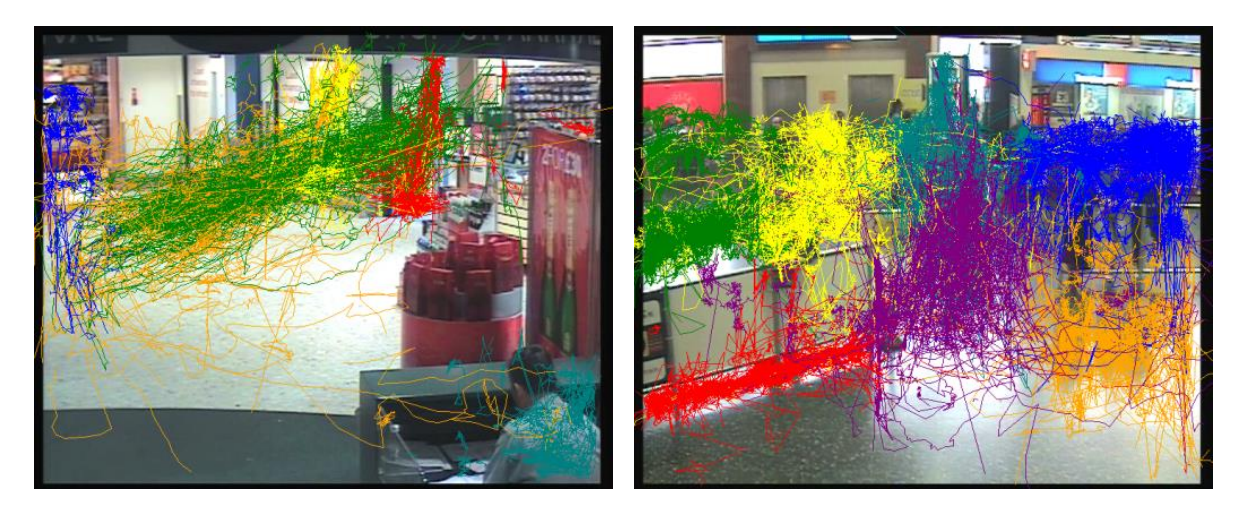

<span id="page-39-1"></span>*Obrázek 5.1* Příklad výsledků shlukování trajektorií z první kamery pomocí algoritmu EM (vlevo) a příklad shlukování trajektorií ze třetí kamery pomocí algoritmu k-means (vpravo).

GMM model naučený během shlukování lze využít také pro detekci odlehlých trajektorií, tedy takových, které mohou odpovídat neobvyklému nebo podezřelému chování pohybujících se objektů. Jako odlehlá trajektorie je pak označena trajektorie, která nevyhovuje naučenému modelu. Odlehlost trajektorie se může projevit buď tím, že se trajektorie nachází v oblasti s nízkou pravděpodobností vzhledem k modelu, nebo lze trajektorii přiřadit do více shluků zároveň, ale do žádného s dostatečnou pravděpodobností.

## <span id="page-39-0"></span>5.3 Sledování objektů v reálném čase

Zpracování trajektorií obvykle probíhá v reálném čase, proto byly provedeny experimenty zaměřené na zjištění časové náročnosti a dalších zdrojů při správě trajektorií z OpenCV blobtracku.

Na úrovni databáze vznikly funkce *box3d2cube* a *cube2box3d*, které slouží pro vzájemnou konverzi datových typů pro časoprostorová data, a to konkrétně funkce pro vzájemnou konverzi mezi datovým typem *box3d* (z databázového rozšíření PostGIS) a typem *cube* (z databáze PostgreSQL). Současně jsou k funkci *box3d2cube* napsány pomocné databázové triggery, které v případě vložení nebo změny geometrie uloží minimální ohraničující kvádr (Minimum Bounding Box, MBB) reprezentovaný ve formě kostky (cube).

Příklad využití: Pro každý datový typ pro časoprostorová data (tedy datový typ pro trojrozměrná data) z rozšíření PostGiS, viz datové typy PostGIS podporované ve VTApi (kapitola *[4.4.2](#page-23-0) Sada [operací](#page-23-0) getX*), například *LineString* pro trajektorie, je možné získat pomocí funkce *box3d* jeho MBB a ten se pak pomocí funkce *box3d2cube* převede

na kostku. Samotná kostka je pak indexována pomocí indexu GIST. Index nad těmito daty se vytváří manuálně.

Podobnostní dotazy byly provedeny pomocí operátoru '@>' (containment), který vrátil 4 trajektorie obsažené v dotazovaném ohraničujícím kvádru (vybrán náhodně).

*Tabulka 5.1* Výsledky výkonnostního testu vkládání a dotazování trajektorií.

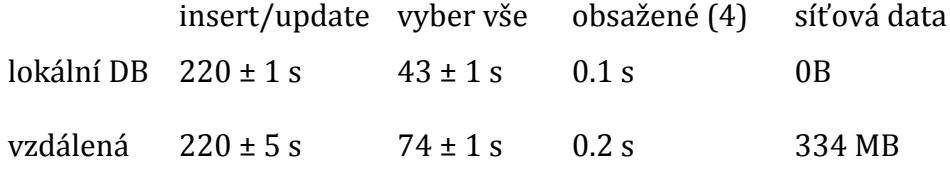

<span id="page-40-0"></span>V tomto případě bylo použito 7269 trajektorií, sledovaných během 4 hodin ve videu pomocí 5 kamer (paralelně) v prostoru plném lidí na letišti (z datasetu AVSS / i-LIDS). Z tabulky 1 plyne, že v obou sestaveních na 13" notebooku (1.4 GHz ULV CPU, 2 GB RAM, 128 GB SSD) s databází lokálně nebo připojenou přes síť je systém schopný běžet v reálném čase.

## 6 Technická dokumentace

Technická dokumentace je přiložena v příloze společně s diagramem tříd v podobě generované ze zdrojových kódů (C++), které je společně s dokumentací možné získat na stránkách [https://gitorious.org/vtapi.](https://gitorious.org/vtapi) Zde se dále nachází Wiki, která popisuje základní předpoklady pro funkci (použité knihovny), dále návod na kompilaci ze zdrojových kódů (pro operační systémy POSIX/Linux a Windows) různých částí API:

- Vlastní projekt VTApi (C++, adredáře include, src).
- Rozhraní zpřístupňující API z příkazové řádky (VTCli).
- $\triangle$  Programová dokumentace včetně plnohodnotného diagramu tříd a databáze dle případu použití "Situace 2" (TRECVid SIN, ITS).
- $\triangle$  Rozhraní jazyka Python za podpory knihovny Boost (VTAPyI, adresář pyi).
- VTApi může být závislé na několika dalších knihovnách OpenCV (doporučeno), PostGIS, jak je popsáno v sekci instalace (kapitola 6.2).

Technická dokumentace je dále dostupná z [http://vidte.fit.vutbr.cz/vtapi.html.](http://vidte.fit.vutbr.cz/vtapi.html)

## <span id="page-41-0"></span>6.1 VTCli

Nástroj **VTCli** je konzolová aplikace implementující jednoduché rozhraní pro spouštění nejpoužívanějších funkcí VTApi. Byla vyvinuta specificky pro účely automatizace některých objemově náročných úkonů (např. nahrání dat do databáze) a testování funkčnosti VTApi.

Konfigurace aplikace se provádí pomocí parametrů příkazové řádky (viz předchozí sekce) a příslušného konfiguračního souboru.

Nástroj může pracovat ve dvou různých módech:

- **Interaktivní**
	- Aplikace bude čekat na vstupy uživatele a vypisovat na standardní výstup
- **Jednorázový**
	- Aplikace se spustí jednorázově, zadá-li uživatel jako parametry příkazové řádky za konfigurační parametry také **samotný příkaz** (jejich přehled viz níže)**.** Tento

příkaz se pak jednorázově provede a aplikace se ukončí.

## *Tabulka 6.1* Přehled příkazů aplikace VTCli

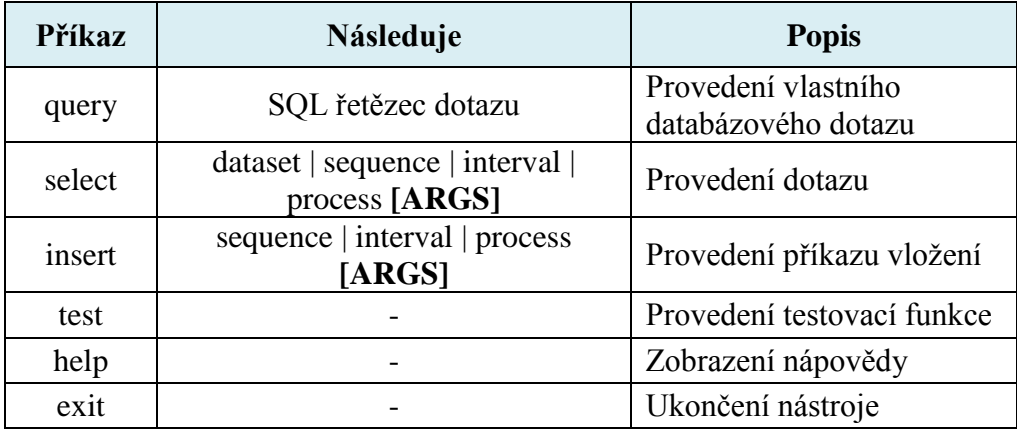

**Tab. 3.9**: Přehled příkazů nástroje VTCli

Formát parametrů **[ARGS]** je *vlastnost=hodnota*, příp. *vlastnost=hodnota1,hodnota2,…*

*Tabulka 6.2* Parametry příkazů *select* a *insert* aplikace VTCli

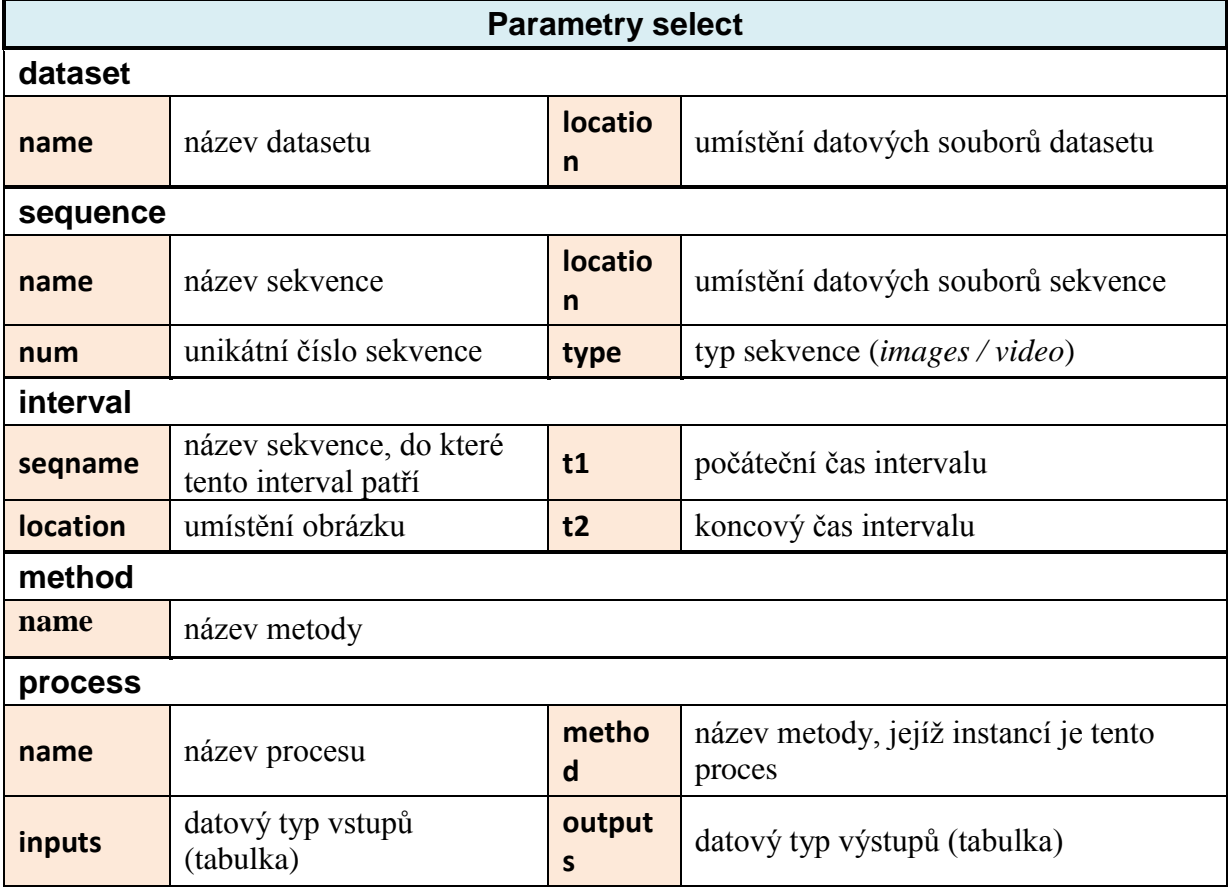

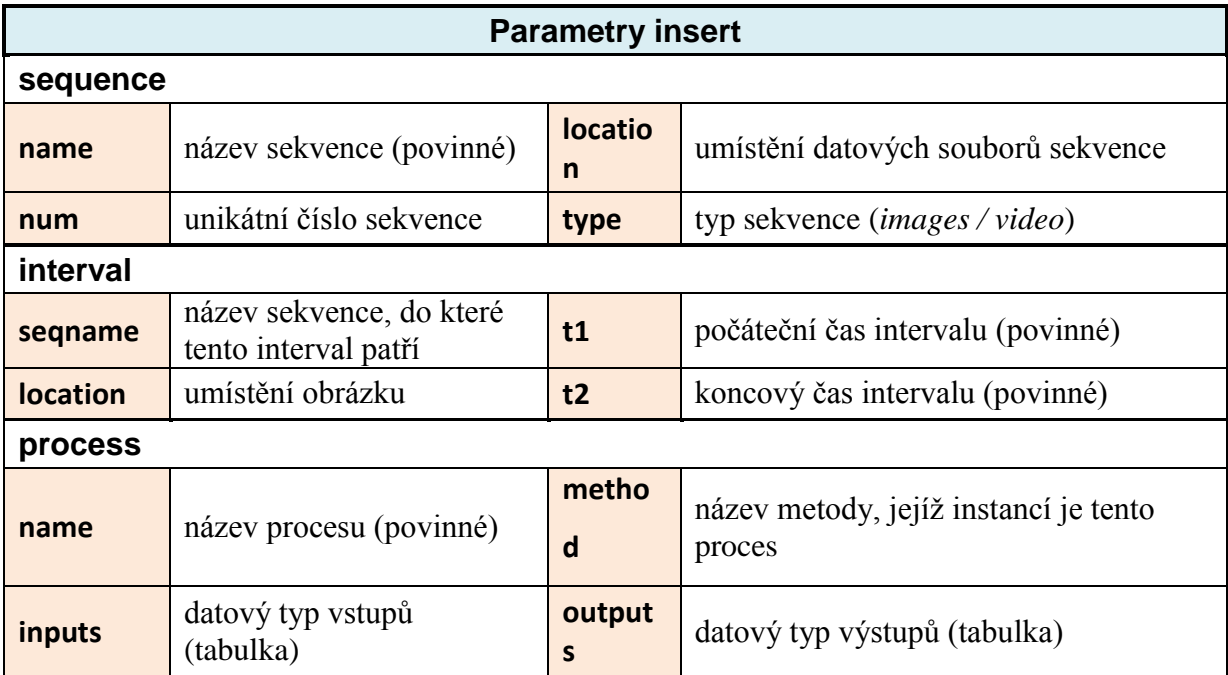

## <span id="page-43-0"></span>6.1.1 Ukázky použití aplikace VTCli

**Interaktivní mód**

Spuštění s parametrem umístění konfiguračního souboru:

./vtcli --config="./vtapi.conf"

Dotaz na dostupné datasety:

```
> select dataset
dsname|dslocation
                      |userid|groupid|created
                                                            changed | notes
name |varchar
                      name name itimestamp
                                                            itimestampitext
<u>. . . . . . 4 . . . . . . . . . .</u>
                  ----+------+-------+-------------
                                                            +---------+---
sin12 |sin12/
                      |vfroml|vidte | 2012-08-23 04:41:22|
sunar |i-LIDS/mct tr/|vfroml|vidte|
                                      |2012 - 01 - 03 20:41:41||TrecVID
                      |vfroml|vidte |2012-01-03 20:41:41|
public|public/
                                                                      |test dataset
(3 rows)
```
Dotaz na sekvence datasetu:

```
> select sequence
|seqname|seqnum|seqlocation|seqtyp |userid|groupid|created|
                                                                                    | changed
                                                                                                | notes
hame
       |int4 |varchar
                                seqtype name | name
                                                          |timestamp
                                                                                    itimestampitext
                                                            .<br>+-------
        . . . . . . . . . . . . . . . . . . . .
                                + - - -.<br>+-------
<u>. . . . . . .</u>
                                          Line and Control
                                                                       -----
                                                                                    . . . . . . . . .
videol |1002 | videol.mpg | video | vfroml| vidte | 2012-01-03 20:41:41|
                                                            |2012 - 01 - 03 20 : 41 : 41|video2 |1003
                                         vfroml vidte
                 |video2.mpg |video
video3 | 1004
                 \vertvideo3.mpg \vertvideo \vertvfroml\vertvidte \vert2012-01-03 20:41:41\vertframes |1001
                 frames/
                                |images |vfroml|vidte |2012-01-03 20:41:41|
(4 rows)
```
Dotaz na intervaly sekvence *video1*:

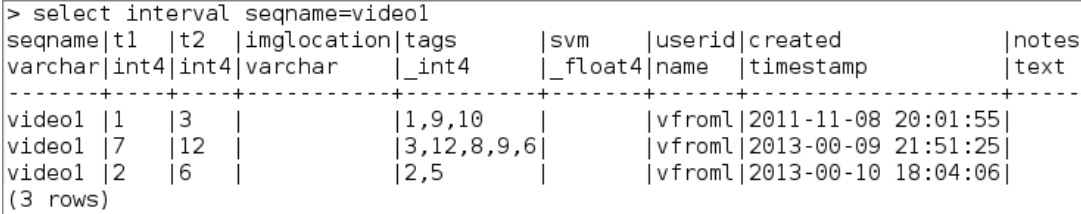

Vložení nového intervalu do sekvence *video1*:

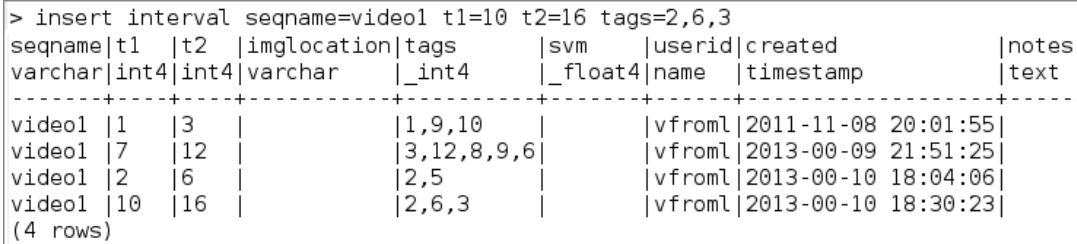

#### **Jednorázový mód**

Spuštění sady příkazů vložení intervalů do datasetu *sunar*:

 $$./vtcli$  --dataset="sunar" insert interval seqname=video2 t1=1 t2=6 tags=1,5,6,9<br>\$ ./vtcli --dataset="sunar" insert interval seqname=video2 t1=3 t2=9 tags=2,6,9,11,12  $\frac{1}{3}$  ./vtcli --dataset="sunar" insert interval seqname=video3 t1=2 t2=3 tags=2,6,9,11,12

## <span id="page-44-0"></span>6.2 Poznámky k instalaci

Instalace vyžaduje následující předpoklady:

```
 Linux, Windows
```
- $\triangle$  GCC 4.5.2+ (4.6 and 4.7 pro kompilaci)
- PostgreSQL 9.2 a novější libpq, [libpqtypes](http://pgfoundry.org/projects/libpqtypes/) 1.5

a/nebo

 $\triangle$  OpenCV 2.4 (doporučeno)<br>  $\triangle$  Postgis 2.1 (doporučeno) I

```
 Postgis 2.1 (doporučeno), PROJ4 4.8 (reprojection), GEOS 3.3.8
```
(geometry), GDAL 1.9 (raster).

#### Získání aktuálních zdrojových kódů VTApi (v. 2.0)

> git clone git://gitorious.org/vtapi/vtapi.git

#### Pro verzi v1 (2011)

```
> git clone -b v1 git://gitorious.org/vtapi/vtapi.git
> git pull origin v1
```
#### Pro verzi v1.5 (2012)

```
> git clone -b v1 git://gitorious.org/vtapi/vtapi.git
> git pull origin v1
```
Pro uživatele systému Windows (x86) je k dispozici balíček na adrese [http://vidte.fit.vutbr.cz/dist/VTApi\\_Windows.zip](http://vidte.fit.vutbr.cz/dist/VTApi_Windows.zip), který slouží pro podporu instalace VTApi. Čtěte README.txt, prosíme.

Následuje popis konfigurace a instalace VTApi je založený na autotools. Obvyklý postup instalace software pomocí autotools spočívá v zadaní následujících příkazů:

```
./autogen.sh
./configure
make
make install
```
Nastavení autotools pro překlad programu se provádí v konfiguračních souborech *./configure.ac* a *Makefile.am*, *src/Makefile.am*. V configure.ac se definují pravidla zjišťující přítomnost a umístění jednotlivých knihoven. Na základě tohoto se nastavují přepínače při překladu CFLAGS, CXXFLAGS a LDFLAGS. V Makefile.am se potom definuje seznam zdrojových souborů patřících k aplikaci nebo ke knihovně.

Program *./configure* následně zjištujě nastavení systému (nainstalované knihovny) a umožňuje nastavit varianty překladu. Knihovnu lze přeložit například bez podpory opencv, sqlite nebo postgisu. Vytvoření programové dokumentace je potřeba explicitně povolit. K tomtuto slouží následující přepínače:

 --without-opencv --without-sqlite --without-postgis --enable-doc

Program *./configure* může indikovat nepřítomnost nějaké knihovny chybovým hlášením. Například:

*configure: error: the ltdl.h header is missing. Please install package libtoolltdl-devel!*

V případě, že systém obsahuje alespoň minimální sadu knihoven potřebných k překladu a běhu knihovny, tak se úspěšně vytvoří *Makefile*. Dostupná a zvolená sada knihoven podporovaných přeloženým VTApi je vypsána. Podpora knihoven cube a dalších potřebných pro práci s postgisem je označena slovem FIXME, protože v době vytváření instalátoru nebylo jeji funkčnost možné testovat (programová implementace nebyla funkční).

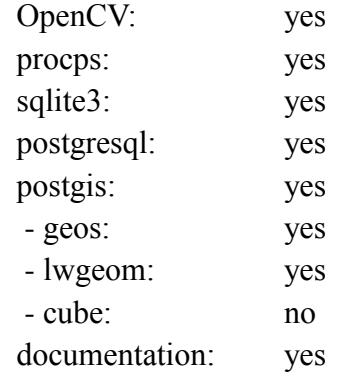

Následný překlad knihovny se provede pomocí příkazu *make*. Samotná knihovna a TUI/CLI (text user interface/command line interface) aplikace je přeložená v adresářích uvnitř projektu.

<span id="page-46-0"></span>Pro instalaci se použije příkaz *make install*. Tento krok bude pravděpodobně vyžadovat administrátorské oprávnění.

## 7 Závěr

V rámci testování proběhly 2 typy testů – funkční a výkonnostní. Prvním typem funkčního testu (verifikačním) je test vestavěný a spustitelný z VTCli (\$ vtapi test). Druhým typem funkčního testu (validační) je demonstrativní použití VTApi pro klasifikaci a vyhledávání obrazových dat, jak je uvedeno v případu použití "Situace 2". V rámci tohoto použití byl proveden výkonnostní test na serveru pořízeném v rámci projektu VideoTeror (s testem na síti FIT) s následujícími výsledky:

Množství dotazů je c.a. 1000 za sekundu (pomocí operace newInterva()).

Množství vkládaných/upravovaných dat je c.a. 1000 za sekundu (při celkové velikosti 4MB).

VTApi je využito v systému SUNAR-ED. Ten sestává ze tří částí – modulu počítačového vidění (SUNAR-SED), serverová část aplikace (SUNAR-VRM) a uživatelského rozhraní (Annotator). Z hlediska správy anotovaných dat VTApi poskytuje podporu v podobě ukládání dvojic klíč-hodnota a používáním selekcí, které umožňují efektivní přístup k prvkům kolekce takových dvojic.

Ve verzi 2.0 oproti předchozím verzím přibyla datová nezávislost (databáze SQLite), operace s metodami, instalátor a množství dalších změn v kódu. Ve verzi 2.5, která bude vyvíjena v roce 2014, plánujeme doplnění a zjednodušení funkčnosti metod a procesů – jejich řetězení, a realizaci případných dalších požadavků a námětů, které vzejdou z požadavků při používání VTApi v. 2.

Výchozí bod pro získání dalších informací a programové dokumentace je na adrese [http://vidte.fit.vutbr.cz/vtapi.html.](http://vidte.fit.vutbr.cz/vtapi.html)

## <span id="page-48-0"></span>8 Příloha Sady dat

V rámci projektu VideoTeror testujeme VTApi na následujících datových sadách (Dataset):

 $\triangle$  TRECvid SIN (ITS) na základě dat "Internet Archive videos with Creative Commons licenses" (50GB, 200 hodin) v MPEG-4/H.264 s trváním mezi 10s s 3,5min (IACC.1, <http://www.archive.org/details/movies>) spolu s anotovanými 346 koncepty (herec, letadlo, pláž, …).

Více viz [http://www](http://www-nlpir.nist.gov/projects/tv2011/tv2011.html#sin)[nlpir.nist.gov/projects/tv2011/tv2011.html#sin.](http://www-nlpir.nist.gov/projects/tv2011/tv2011.html#sin)

 $\triangle$  TRECVid SED / AVSS Challenge na základě dat "HOSDB's i-LIDS Multiple Camera Tracking Training Corpus (128GB, 44 hodin, 5 kamer) z letiště London Gatwick v MPEG-2 nebo AVI (i-LIDS MCTTR, [http://scienceandresearch.homeoffice.gov.uk/hosdb/cctv](http://scienceandresearch.homeoffice.gov.uk/hosdb/cctv-imaging-technology/video-based-detection-systems/i-lids)[imaging-technology/video-based-detection-systems/i-lids\)](http://scienceandresearch.homeoffice.gov.uk/hosdb/cctv-imaging-technology/video-based-detection-systems/i-lids) spolu s anotovanými trajektoriemi některých osob (v XML) a popisem některých událostí (sjednoceno v 2012).

Více viz [http://www](http://www-nlpir.nist.gov/projects/tv2011/tv2011.html#sed)[nlpir.nist.gov/projects/tv2011/tv2011.html#sed](http://www-nlpir.nist.gov/projects/tv2011/tv2011.html#sed) a [http://www.itl.nist.gov/iad/mig/tests/avss/2010/.](http://www.itl.nist.gov/iad/mig/tests/avss/2010/)

 $\triangle$  Volně přístupný dataset University of Washington Image Database (Washington), (300MB, 1200 obrázků) zařazených do 21 kategorí (domorodci, fotbal, yellowstone, ...).

Více viz

[http://www.cs.washington.edu/research/imagedatabase/.](http://www.cs.washington.edu/research/imagedatabase/)

 $\triangle$  ImageNet je obrázková databáze organizovaná podle hierarchie [WordNet](http://wordnet.princeton.edu/#_blank) (podstatná jména), kde v každém uzlu hierarchie jsou stovky až tisíce obrázků.

Více viz [http://www.image-net.org/explore.](http://www.image-net.org/explore)

## <span id="page-49-0"></span>9 Literatura

[1] Chmelař, P., Fröml, V., Volf, T., Zendulka, J.: VTApi v. 1.0 Technická zpráva FIT - VG20102015006 - 2011 – 01. FIT VUT v Brně. 2011, 16 s.

[2] Chmelař, P., Fröml, V., Volf, T., Zendulka, J.: VTApi v. 1.5 Technická zpráva FIT – VG20102015006 – 2012 -01. FIT VUT v Brně. 2012, 40 s.

[3] Chmelař, P., Pešek, M., Volf, T., Zendulka, J., Fröml, V.: VTApi: an Efficient Framework for Computer Vision Data Management and Analytics, In: Advanced Concepts for Intelligent Vision Systems (ACIVS) - Proceedings of the 15th International Conference, ACIVS 2013, Poznań, PL, Springer, 2013, s. 378-388, ISBN 978-3-319-02894-1.